avrora-arm.ru +7 (495) 956-62-18

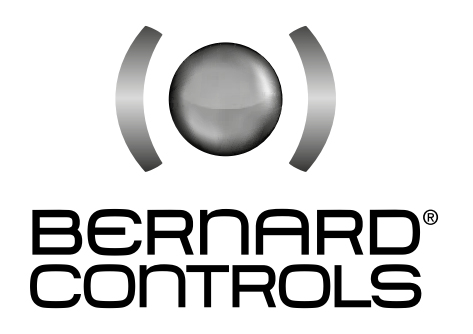

РУКОВОДСТВО ПО МОНТАЖУ, НАЛАДКЕ, ЭКСПЛУАТАЦИИ И ТЕХНИЧЕСКОМУ ОБСЛУЖИВАНИЮ ЭЛЕКТРОПРИВОДОВ ОБЩЕПРОМЫШЛЕННОГО ИСПОЛНЕНИЯ МОДЕЛИ SQ/ST С БЛОКОМ УПРАВЛЕНИЯ INTELLI+ (Также подходит для моделей ASM, MA, MB, MAS, MBS, оборудованных блоком управления INTELLI+)

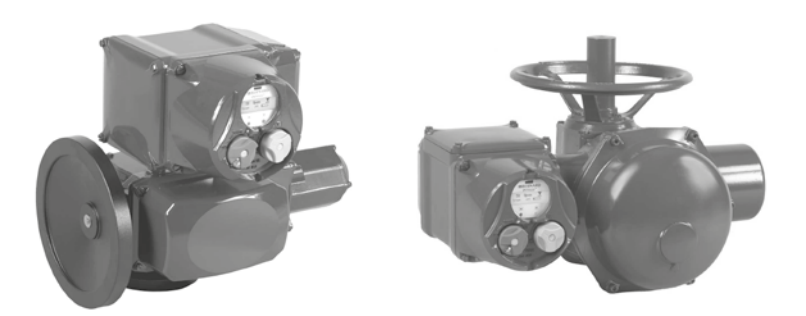

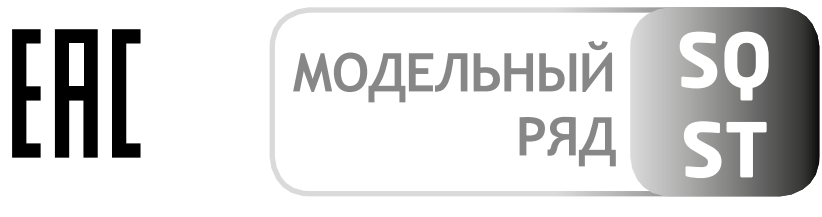

**R 1213\_RU\_Rev B**<br>Prt : 5100143 NR 1213\_RU\_Rev B Art : 5100143

## **СОДЕРЖАНИЕ**

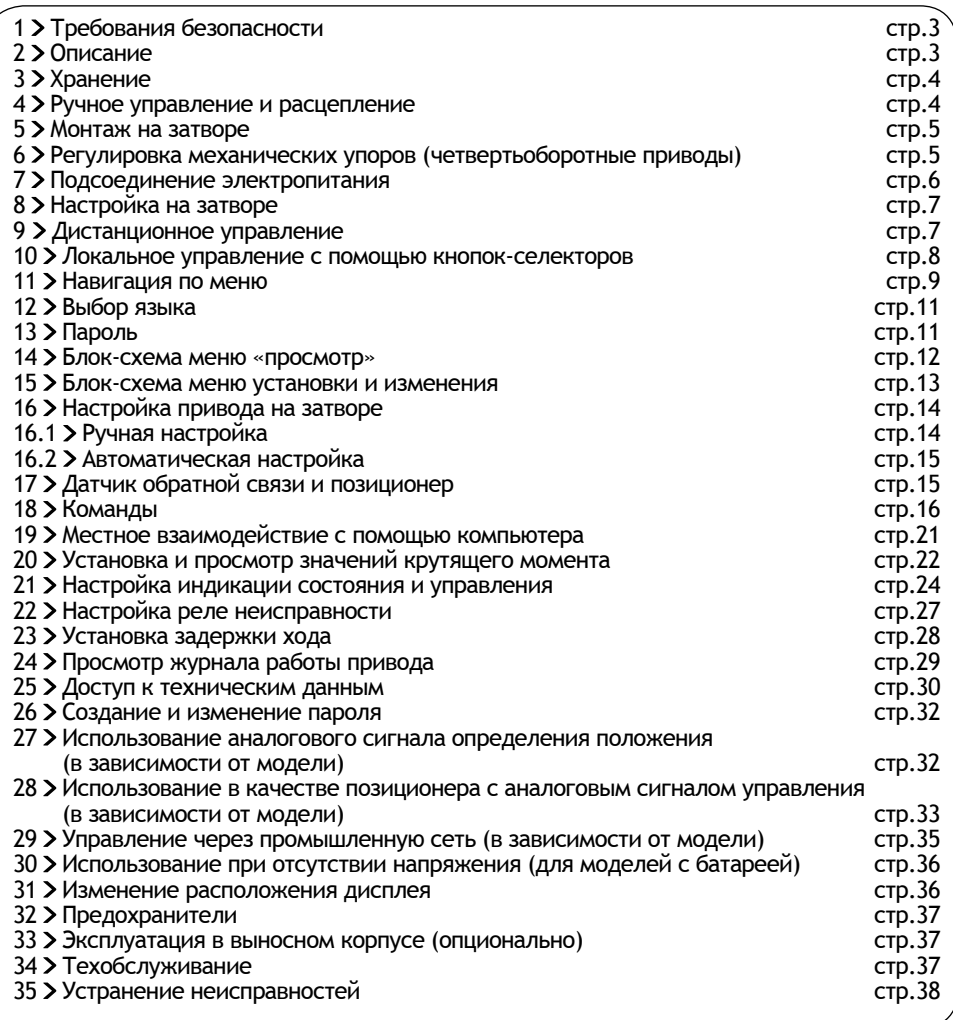

## **1 ТРЕБОВАНИЯ БЕЗОПАСНОСТИ**

Данное оборудование соответствует действующим нормам безопасности. Тем не менее, для обеспечения должного уровня надежности необходимо, чтобы монтаж, техобслуживание и эксплуатация производились обученным и квалифицированным персоналом.

Прежде чем приступить к монтажу и перед запуском, необходимо внимательно прочитать данную инструкцию до конца.

## **2 ОПИСАНИЕ**

Четвертьоборотные приводы с блоком управления FPi

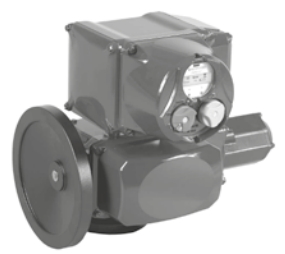

Четвертьоборотные приводы с редуктором и блоком управления FPi\*

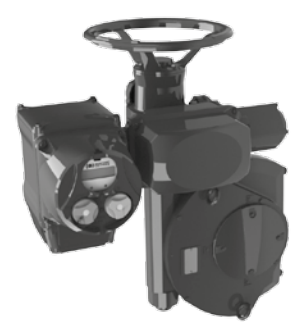

Многооборотные приводы с блоком управления FPi

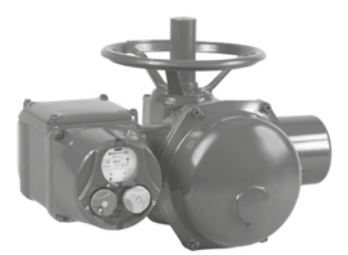

Многооборотные приводы  $ST175$  и  $ST220$ 

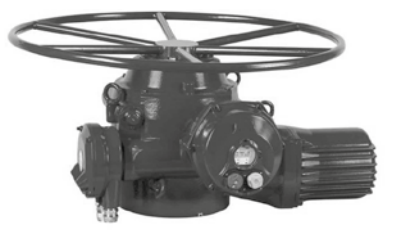

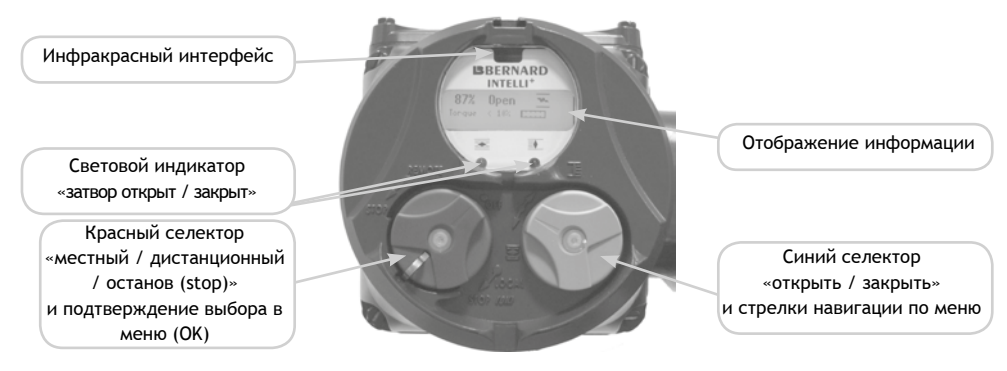

\* блок управления, содержащий электронные компоненты разработки Bernqrd Controls для электроприводов общепромышленного исполнения

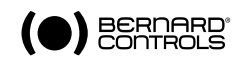

### **3 ХРАНЕНИЕ**

#### **Введение**

Привод состоит из электрических компонентов, а также механических частей, которые тщательно смазаны. Хотя сборка и проведена в водонепроницаемом корпусе, при вводе в строй возможно окисление, засорение или заклинивание электроприводов, если они хранились в ненадлежащих условиях.

#### **Хранение**

Приводы должны храниться в закрытом помещении, в чистом, сухом месте, защищенном от сезонных колебаний температуры.

Избегайте хранения непосредственно на земле. Если привод хранится в месте, подверженном сырости, необходимо подключить к нему электропитание для включения нагревательного элемента. Убедитесь, что кабельные вводы выполнены герметично. При наличии влаги, замените их на металлические резьбовые заглушки.

Убедитесь в полной герметичности крышек закрывающих отсеки, в которых имеются электрические компоненты. Для затворов, имеющих большую высоту подъема штока, необходимо убедиться, что на электропривод установлен защитный кожух. В противном случае его следует монтировать, нанося на стыки специальную пасту.

#### **Проводимый после хранения контроль**

- 1. При хранении сроком меньше года:
- Визуально проверьте состояние электрических компонентов.
- Выполните несколько циклов вручную.
- Проверьте консистенцию смазочных материалов.
- Произведите пусконаладку и ввод в эксплуатацию электропривода.
- 2. При хранении дольше одного года
- Долговременное хранение вызывает изменение консистенции смазки. Тонкая плёнка смазки на штоках и шпинделях высыхает. Следовательно, в течение года необходимо производить по нескольку профилактических запусков привода (от электродвигателя или с помощью ручного дублера) воизбежание возникновения проблем.
- Визуально проверьте состояние электрических компонентов.
- Для моделей электропривода в комплекте с батареей: во время хранения данного типа приводов, электрический контур потребляет чрезвычайно мало энергии, что позволяет сохранить длительный срок службы батареи. При превышении срока хранения в 3 года, батареи желательно заменить перед введением привода в эксплуатацию. В любой момент имеется возможность проверить состояние батареи по показаниям на дисплее.

## **4 РУЧНОЕ УПРАВЛЕНИЕ И РАСЦЕПЛЕНИЕ**

Все электроприводы с блоком управления INTELLI+ оборудованы ручным дублером. Направление хода, как правило, указано на штурвале.

#### **Модели SQ6 и SQ15 :**

Оборудуются ручным управлением с расцеплением вручную. Для перехода в режим ручного управления нужно поворачивать штурвал, одновременно вытягивая его вверх, чтобы произошла механическая зацепка (рис. 1).

Расцепление штурвала производится путем обратного его нажатия в направлении корпуса привода. (Рис 1)

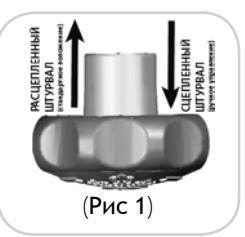

#### **Модели SQ20 - SQ80 :**

Для облегчения перехода в режим ручного управления, некоторые из этих моделей оборудованы рычагом расцепления двигателя, который устанавливается на шестернях промежуточного редуктора. После завершения операций в ручном режиме не забудьте снова сцепить двигатель. В противном случае он будет работать вхолостую до срабатывания защиты от перегрева. Если такая ситуация будет повторяться, это может привести к поломке электродвигателя.

#### **Модели SQ100-SQ1000, ST6 и ASM:**

Данные модели имеют ручку зацепки штурвала. Для перехода в режим ручного управления необходимо перевести стрелку ручки сцепления штурвала на символ «треугольник» (рис. 2) на корпусе (возможно, потребуется провернуть штурвал на несколько градусов для освобождения кулачков муфты сцепления). При запуске электродвигателя возвращение в нормальный режим происходит автоматически, либо, при желании, вручную.

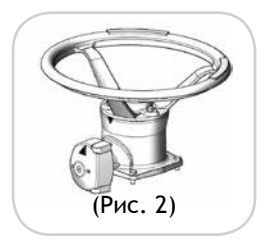

#### **Все модели серии ST (за исключением ST6):**

Все электроприводы серии ST (кроме ST6) оборудованы системой автоматического расцепления штурвала с помощью дифференциального механизма с приоритетом работы от двигателя. Направление хода, как правило, указывается на штурвале.

## **5 МОНТАЖ НА ЗАТВОРЕ**

Электропривод крепится на затвор либо клапан с помощью болтовых соединений.

Приводы компании BERNARD смазываются на весь срок службы и способны функционировать в любом положении. Тем не менее, сальники не должны располагаться сверху (чтобы не допустить попадания влаги), а двигатель не должен находиться внизу (возможно образование конденсата внутри корпуса).

- **Примечание 1**: запрещается переносить электроприводы, держась за штурвал, что может повредить червячную пару.
- **Примечание 2**: см. меры предосторожности при хранении перед вводом в эксплуатацию.
- **Примечание 3**: при монтаже на затвор с выдвижным штоком, необходимо проверить смазку бронзовой гайки типа «A» до начала монтажа.

#### **6 РЕГУЛИРОВКА МЕХАНИЧЕСКИХ УПОРОВ (четвертьоборотные приводы)**

**Описание и функционирование механических упоров (только для четвертьоборотных приводов).**

Данное устройство механически ограничивает ход привода при открытии и закрытии арматуры и тем самым позволяет избежать сбоя настроек. В зависимости от типа привода упоры располагаются либо в нем самом, либо на четвертьоборотном редукторе.

Приводы настраиваются на заводе для поворота на 90°. Регулировка выполняется с помощью стопорного винта в пределах 2° с каждого края.

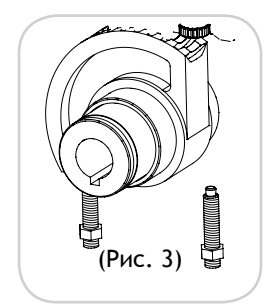

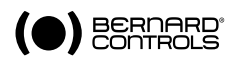

#### **ВАЖНО**

У четвертьоборотных электроприводов имеются специальные упоры, расположенные на приводе или на редукторе, механически ограничивающие ход при ручном управлении затвором. Необходимо в обязательном порядке следить за тем, чтобы при работе привода от электродвигателя на открытие или закрытие, он останавливался до достижения данных механических упоров

## **7 ПОДСОЕДИНЕНИЕ ЭЛЕКТРОПИТАНИЯ**

Во время подсоединения электропитания единственно открытым элементом будет корпус соединительной коробки. Во всех других местах корпус не должен разбираться, ввиду опасности попадания влаги в системы управления. Расчетная схема кабельной разводки поставляется в комплекте с приводом.

В случае ее отсутствия, следует сделать запрос в наш отдел по работе с заказчиком.

#### **Порядок выполнения операций**

- a) Проверьте силу тока и его напряжение на соответствие указанному на заводской табличке. При трехфазовом питании направление вращения по фазам не существенно: контроллер L'INTELLI+ автоматически корректирует фазировку.
- б) Откройте клеммную коробку (рис. 4), подключите силовые и контрольные цепи (контактные пластины в комплект не входят) и проверьте проводку. Диаметр идущих в комплекте зажимов – 3мм для контрольных проводов и 4 мм для силовых.
- в) Проверьте кабельные подсоединения и надлежащее расположение уплотнений крышки.
- г) Убедитесь, чтобы болты крышки, а также сальники после подключения проводов были протянуты.

#### **Особенности подключения электроприводов SQ6 и SQ15**

На электроприводах SQ6 и SQ15 Intelli+ необходимо выполнить экранирование с помощью сальников подключения к заземлению. Для этого следует использовать экранированный провод, подключая его для передачи команд следующим образом:

- a) Зачистите провод
- б) Пропустите провод через сальник
- в) Загните элемент, служащий для экранирования таким образом, чтобы он соприкасался с внутренней частью сальника

На кабеле электропитания привода необходимо<br>установить быстродействующий предохранитель быстродействующий предохранитель (не входит в поставку Bernard Controls). Данный

предохранитель может располагаться как внутри, так и снаружи клеммного блока.

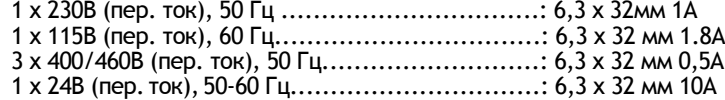

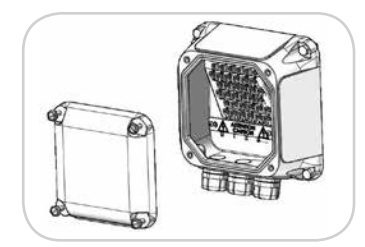

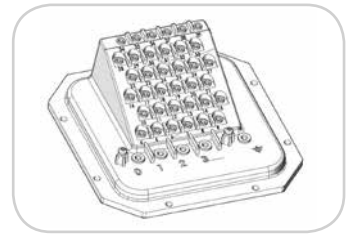

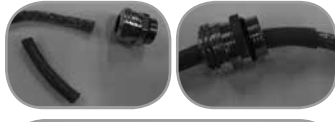

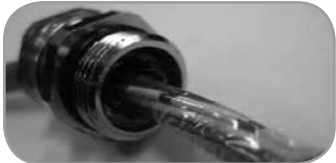

## **8 НАСТРОЙКА НА ЗАТВОРЕ**

Все электроприводы с контроллером INTELLI+ испытываются, настраиваются и проверяются на заводе перед отгрузкой.

Если электропривод поставляется уже смонтированным на затворе, положения «отрыто» и «закрыто», а также максимальные значения крутящего момента обычно уже выставлены производителем арматуры на заводе.

При необходимости наладки либо подстройки функционирования затвора, это можно выполнить с помощью подключенного электропитания. Любая последующая наладка и изменение настроек производятся извне, без открытия корпуса, с помощью поворотных селекторов синего и красного цвета, а также графического экрана.

Чтение следующих глав позволит получить необходимые сведения для наладки электропривода на затворе:

§11. НАВИГАЦИЯ ПО МЕНЮ

§12. ВЫБОР ЯЗЫКА ОТОБРАЖЕНИЯ

- §20. НАСТРОЙКА И СНЯТИЕ ПОКАЗАНИЙ ПО КРУТЯЩИМ МОМЕНТАМ
- (при закрытии по моменту)
- §20.1 Тип закрытия

§20.2 Настройка момента

§16 НАСТРОЙКА ЭЛЕКТРОПРИВОДА НА ЗАТВОРЕ

## **9 ДИСТАНЦИОННОЕ УПРАВЛЕНИЕ**

Система дистанционного управления INTELLI+ может работать с помощью внешнего или встроенного источника питания.

Входная цепь полностью изолирована с помощью оптоэлектронных пар. Система импульсного управления (с самоудерживанием) требует четыре соединительных провода на клиентской клеммной колодке: общий, остановка, открытие и закрытие. Если кнопка остановки не используются, не подключайте провод STOP, для срабатывания привода требуется удерживать контакт на открытие (или закрытие).

## 9.1 УПРАВЛЕНИЕ ЧЕРЕЗ СУХОЙ КОНТАКТ

При управлении через сухой контакт, клиентские клеммы 5-6 должны быть соединены перемычкой.

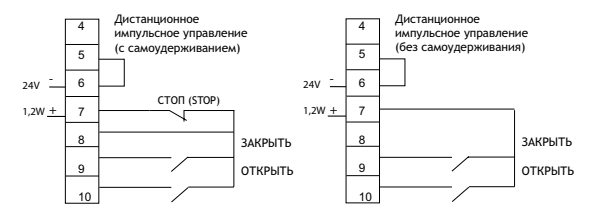

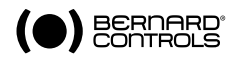

## 9.2 УПРАВЛЕНИЕ НАПРЯЖЕНИЕМ

Дистанционное управление может в равной степени использовать переменный или постоянный ток.

Используйте общую клемму 5 для низковольтных сетей от 10 до 55 В. Используйте общую клемму 4 для силовых сетей от 90 до 250 В.

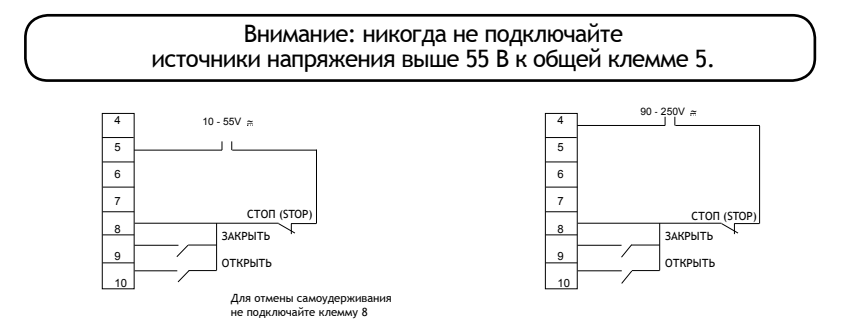

## **10 ЛОКАЛЬНОЕ УПРАВЛЕНИЕ С ПОМОЩЬЮ КНОПОК-СЕЛЕКТОРОВ**

Доступно локальное управление электроприводом с помощью кнопок-селекторов.

Красный селектор позволяет выбрать дистанционное управление (remote), локальное управление (local) или отключение (off). Красный селектор может быть заблокирован в трех положениях с помощью замка диаметром 6мм.

Синий селектор локального управления «открыть / закрыть» позволяет менять направление хода привода.

Движение может быть остановлено локально кратковременным поворотом красного селектора «локальный / дистанционный».

Когда запорный орган находится в промежуточном

положении, на дисплее отображается его положение в процентах от полного открытия. При закрытом затворе на дисплее появится надпись «закрыто» (CLOSED) Когда затвор открыт, на дисплее появится надпись «открыто» (OPEN) Дисплей может быть настроен для отображения текущего крутящего момента в процентах от максимальной величины крутящего момента привода.

Для значений менее 10% на дисплее указывается < 10%.

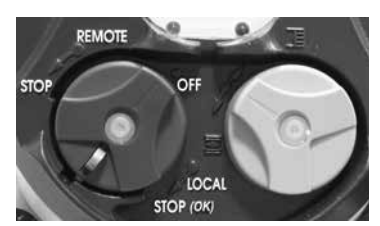

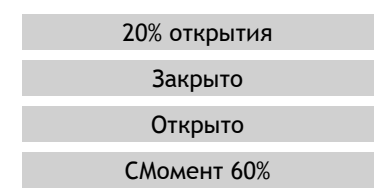

**Символы, которые могут отражаться на дисплее** :

- <u>የ</u> На привод поступил запрет на локальное управление (см. §18.2)
- **ESD ESD ESD** На привод поступила аварийная команда (см. § 18.2)
- **IR IR** Обнаружено соединение по ИК-интерфейсу (см. § 19)
- $\ast$ Обнаружена связь по протоколу BLUETOOTH (альтернатива варианту с ИКинтерфейсом - см. § 19)
- **ESD IR 0% 0% IR** Данная аббревиатура означает сигнал тревоги. (см. § 24.2 для получения информации по видам тревог).
- **IR 1 2 1 2 0% ESD** При опциональном использовании аккумуляторной батареи, мигание данного символа означает, что батарея разряжена..
- **0% IR BUS 0% 0%** 0% Этот значок указывает на наличие аналогового управления, а значение входного сигнала указывается в %.
- **BUS 1 2 1 2** Аббревиатура «шина» (BUS) указывает на наличие интерфейса передачи данных по промышленной шине. По квадрату за аббревиатурой можно определить состояние связи (см. документацию по установленной шине).
- $1$   $\Pi$ <sub>2</sub> $\Pi$ Цифры «1» и «2» свидетельствуют о наличии платы соединения по избыточно шине (2 канала связи). За цифрой следует квадрат, позволяющий определить статус каждого канала связи (см. документацию по установленной шине).

## **11 НАВИГАЦИЯ ПО МЕНЮ**

Селектор, используемый для управления электродвигателем привода, также используется для навигации по меню INTELLI+ и, соответственно, для доступа к настройкам.

## 11.1 ОПИСАНИЕ СЕЛЕКТОРОВ

**Синий селектор (справа)**

- Выбор пункта меню
- **Красный селектор (слева)**
	- Выбор «OK»: подтверждение выбора
	- Выбор «OFF»: Быстрый выход из меню

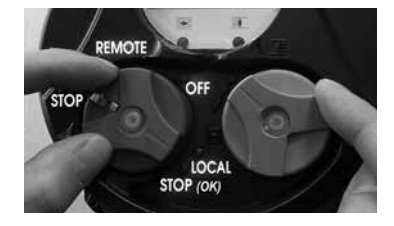

## 11.2 ВХОД В ГЛАВНОЕ МЕНЮ

- Установите селектор в положение местного управления (Local)
- Поверните и удерживайте красный селектор в положении «локальный останов»(LOCAL STOP) и в то же время поверните синий селектор вверх и затем вниз.На дисплее отобразится главное меню:

МЕНЮ ыход из настроек

- Отпустите красный селектор: он перейдёт в положение «местный» (local)

**Для считывания разделов меню поворачивайте синий селектор вверх или вниз.**

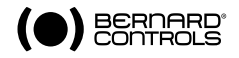

## 11.3 ВЫБОР ПУНКТА МЕНЮ ИЛИ РАЗДЕЛА

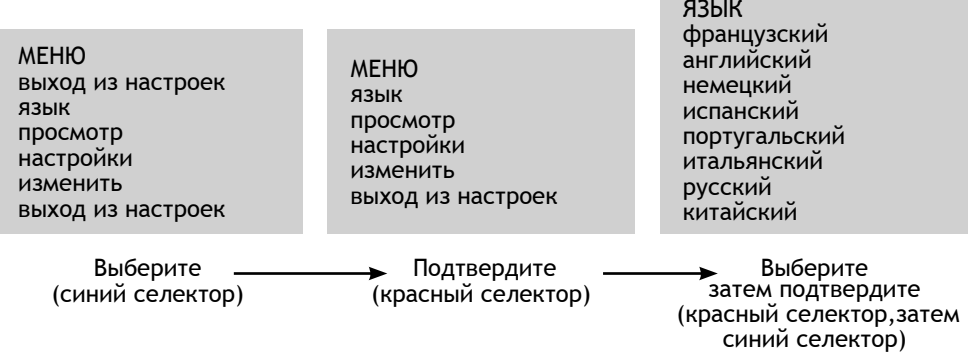

Когда с синего селектора будет выбран нужный раздел, переведите красный селектор вниз: раздел будет отображаться заглавными буквами в первой строке, а во второй строке будет отображаться список подменю.

## 11.4 СОХРАНЕНИЕ ИЗМЕНЕНИЙ

Изменения вступают в силу только после их подтверждения. Необходимо выйти из каждого меню по очереди, выбирая «вернуться» (return), пока на дисплее не отобразится: «подтвердить изменения?» (change ok?)

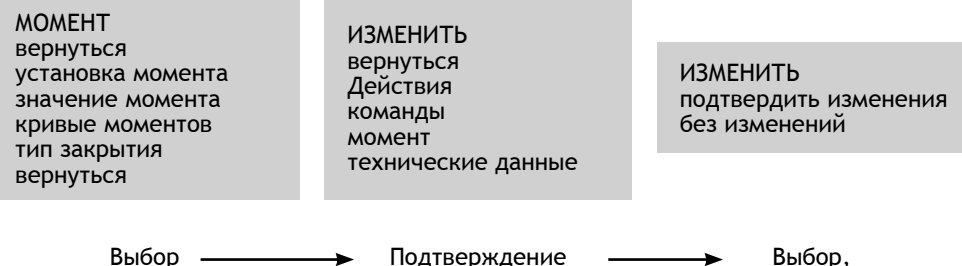

затем подтверждение

## 11.5 БЫСТРЫЙ ВЫХОД ИЗ МЕНЮ

Имеется возможность выхода из меню в любой момент: для этого установите красный селектор в положение «выход» (OFF).

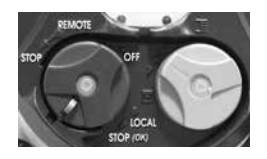

## 11.6 ОПИСАНИЕ ГЛАВНОГО МЕНЮ

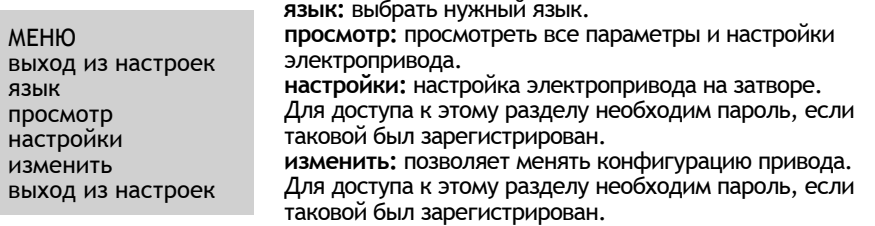

См. § 14, чтобы получить подробную информацию о разделах меню «Просмотр», «Настройки» и «Изменения».

## **12 ВЫБОР ЯЗЫКА**

Выберите «язык» (Language) в меню и подтвердите, выбрав «OK».

Выберите необходимый язык и подтвердите, выбрав «OK».

## **13 ПАРОЛЬ**

У пользователей, желающих получить доступ в меню «изменения» или «настройки», запрашивается пароль для продолжения действий.

По умолчанию пароль не установлен, и выбрав пункт ОК можно получить доступ в меню «изменения» или «настройки».

Настоятельно рекомендуется установить пароль для ограничения доступа к изменениям.

#### **Установка пароля**

Обратитесь к разделу 26 «Как создать или изменить пароль»

#### **Ввод пароля**

Для ввода пароля по запросу «CODE ?» (КОД ?): Введите 1-ю цифру при помощи синего селектора и подтвердите, выбрав «OK». Введите 2-ю цифру при помощи синего селектора и подтвердите, выбрав «OK». Введите 3-ю цифру при помощи синего селектора и подтвердите, выбрав «OK».

Вход разрешен, если код доступа правильный.

Подтвердите, переведя красную кнопку в положение «OK».

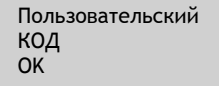

ЯЗЫК французский английский немецкий испанский португальский итальянский русский . .<br>китайский

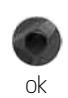

ok

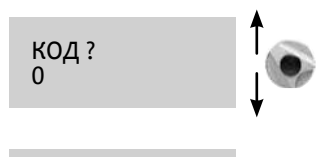

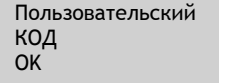

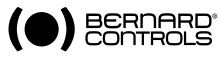

## **14 БЛОК-СХЕМА МЕНЮ «ПРОСМОТР»**

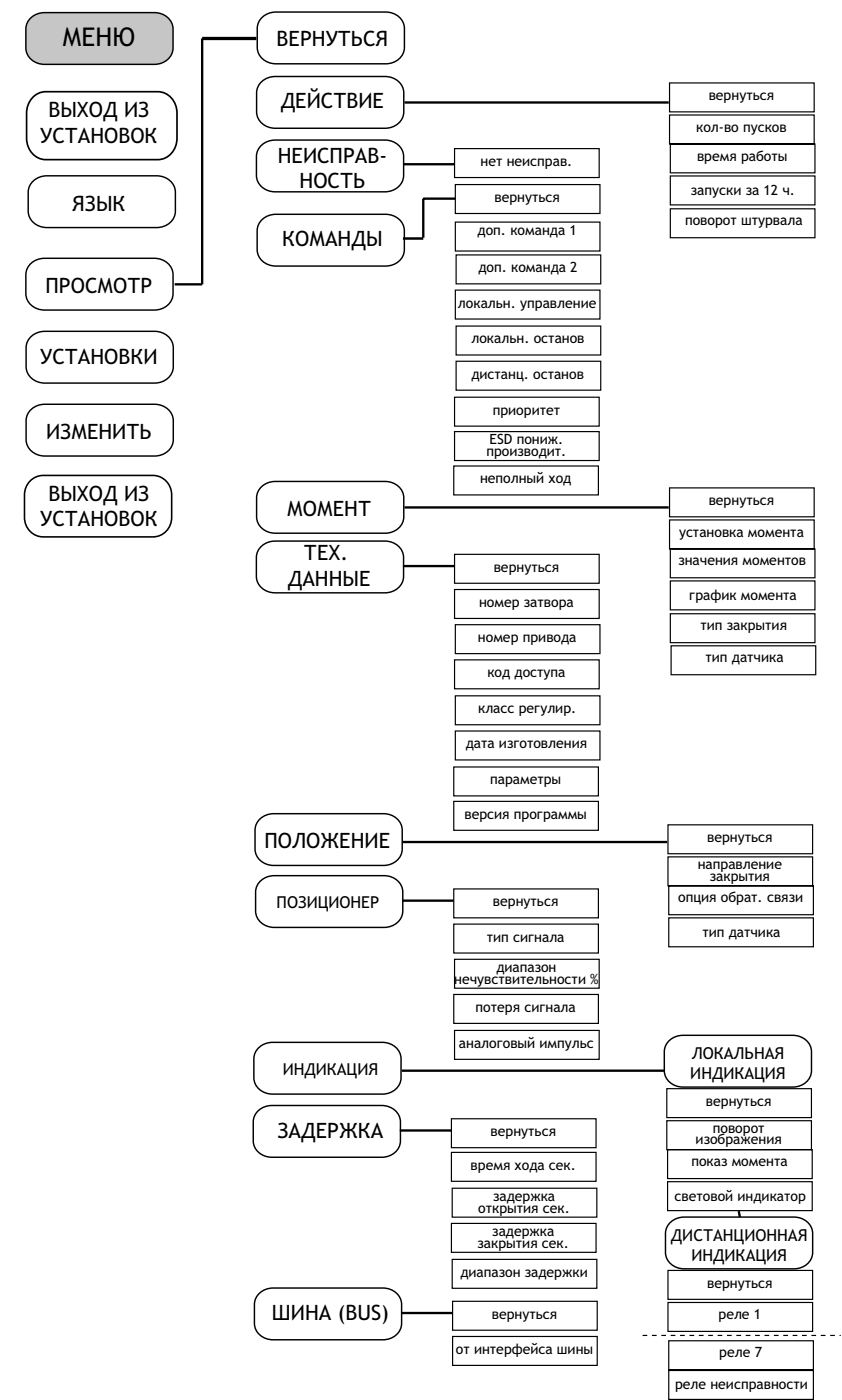

## **15 БЛОК-СХЕМА МЕНЮ УСТАНОВКИ И ИЗМЕНЕНИЯ**

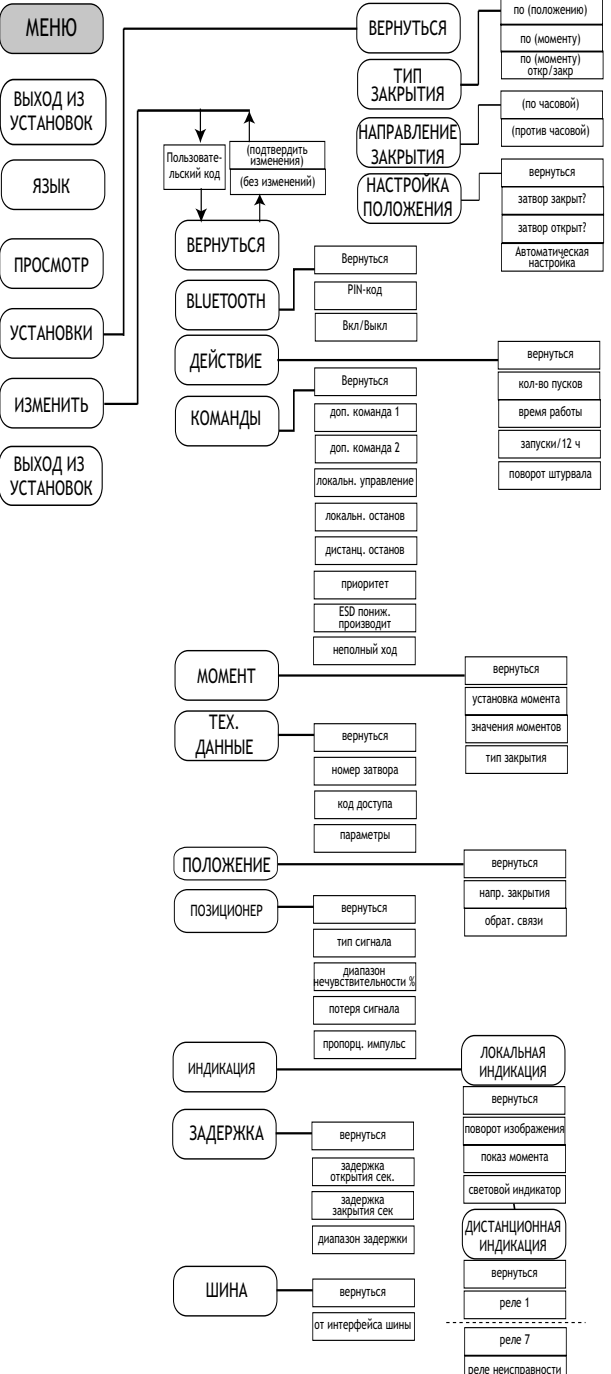

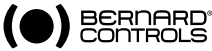

## **16 НАСТРОЙКА ПРИВОДА НА ЗАТВОРЕ**

Меню УСТАНОВКИ используется, для регулирования<br>положения «открыто» и «закрыто» установленного положения «открыто» и «закрыто» установленного Настройки можно выполнять вручную, выбрав положения «открыто», «закрыто» или «автоматически». В автоматическом режиме привод функционирует и останавливается в конечном положении по ограничителю момента. Затем INTELLI+ определяет положения остановки. Выполните установку вручную, если вы хотите избежать остановки привода по ограничителю момента или хотите выбрать положение остановки самостоятельно.

## **16.1 РУЧНАЯ НАСТРОЙКА**

В меню выбрать «установки» и подтвердить с помощью красного селектора.

Выбрать «Тип закрытия» в меню «УСТАНОВКИ» и подтвердить, выбрав «OK».

Выбрать закрытие затвора по моменту или по положению (возможно, по моменту и на закрытии и на открытии) и подтвердить.

Выбрать направление закрытия и подтвердить.

Выбрать основное направление закрытия (обычно, по часовой стрелке) и подтвердить, выбрав «OK».

Выбрать «установка положения» и подтвердить.

Выбрать «затвор закрыт?» для настройки закрытия и подтвердить, выбрав «OK».

На дисплее отобразится:

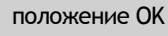

ok

Приведите затвор в закрытое положение либо штурвалом, либо электродвигателем.

Используйте тот же режим закрытия, что и ранее, то есть закройте до ограничителя тип закрытия направление закрытия настройка положения вернуться

УСТАНОВКИ вернуться

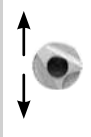

**НАСТРОЙКА** ПОЛОЖЕНИЯ вернуться затвор закрыт? затвор открыт? автоматически вернуться

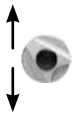

закрытие селектором вернуться = локальн. остановl

Примечание: на данном этапе настройки селекторы, используемые для перемещения по меню, вновь становятся активными для выполнения функций по управлению приводом. Селектор должен удерживаться пока не будет достигнуто необходимое положение. Возможность самоудерживания не активна во время настройки.

крутящего момента для настройки закрытия по крутящему моменту, и без срабатывания ограничителя момента для настройки закрытия по положению.

Когда затвор придет в правильное положение, установите селектор в положение «местный останов», для возвращения в меню. Подтвердите, когда отобразится «(да)».

В случае сомнений, выберите «(нет)» и начните сначала. Отобразится «Положение OK». Установите селектор в положение «OK» для подтверждения.

Теперь установите положение отрытого затвора.

Когда отобразится «затвор открыт?», выбрать «OK» для подтверждения. Когда отобразится «(нет)», выбрать «OK» для подтверждения.

открытие с помощью селектора вернуться = локальн. останов

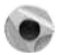

На дисплее отобразится:

Измеренный ход 89°

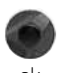

Измеренный ход 42 оборота

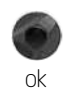

ok

Приведите затвор в открытое положение либо штурвалом, либо электродвигателем. Убедитесь, что привод не доходит до механического упора.

Когда затвор достигнет нужного положения, установите селектор в положение «локальн. останов» для возврата в меню. Когда отобразится «(да)», выберите «OK» для подтверждения. В случае сомнений, выберите «(нет)» и начните сначала.

отобразится выставленное положение. Подтвердите. На дисплее отобразится величина хода. Процесс настройки закончен. Установите селектор в положение «OK» для подтверждения и возврата в режим управления.

## **16.2 АВТОМАТИЧЕСКАЯ НАСТРОЙКА**

В меню выбрать «установки» и подтвердить.

Выбрать «Тип закрытия» в меню «УСТАНОВКИ» и подтвердить.

Выбрать закрытие затвора на основе момента или по положению (возможно, по моменту и на закрытии и на открытии) и подтвердить, выбрав «OK».

При отображении направления закрытия, выбрать «OK» для подтверждения.

Выбрать нормальное направление закрытия (обычно, по часовой стрелке) и подтвердить, выбрав «OK».

При отображении направления закрытия, выбрать «OK» для подтверждения.

Выбрать нормальное направление закрытия (обычно, по часовой стрелке).

«OK» для подтверждения выбора.

**Важно!** При проведении автоматической настройки по типу затвора электропривод останавливается по достижению механических упоров..

Примечание: во время автоматической настройки есть возможность в любой момент закончить прохождения цикла и вернуться в меню, через команду «локальн. останов». Процедура настройки в таком случае отменяется.

Когда отобразится направление закрытия, подтвердить, выбрав «OK».

Выберите «автоматический» в меню «УСТАНОВКА ПОЛОЖЕНИЯ» После подтверждения красным селектором, запускается цикл автоматической настройки.

Электропривод определяет конечные положения при помощи ограничителя момента, а зачем позиционируется в середине хода, чтобы проверить инерцию хода в обоих направлениях движения.

INTELLI+ определяет положения остановки как 0% и 100% в зависимости от установленного режима закрытия и инерции привода. По завершении настройки на дисплее отобразится величина хода. Измеренный ход

89° Установите красный селектор в положение «OK»

для подтверждения и возвращения в режим управления.

ok

## **17 ДАТЧИК ОБРАТНОЙ СВЯЗИ И ПОЗИЦИОНЕР**

#### **Сигнал положения**

В некоторых конфигурациях приводы имеют аналоговый сигнал определения положения по силе тока. Никакой предварительной настройки для этого не требуется, так как сигнал калибруется для положений от 0 до 100% автоматически.

По умолчанию выходной сигнал имеет диапазон 4-20 мА (4 мА для 0% и 20 мА для 100%).

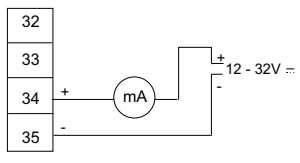

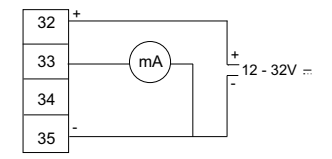

3-проводное соединение

2-проводное соединение

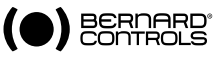

*15*

2- или 3-проводное соединение. См. § 28 для получения более подробной информации по аналоговым сигналам.

#### **Позиционер**

Некоторые модели приводов можно использовать как регулирующие, с помощью управляющего сигнала (например, 4 - 20 мА). Никакой предварительной настройки для этого не требуется, так как сигнал калибруется для положений от 0

до 100% автоматически.

Чтобы локально проверить позиционирование, местное управление должно быть настроено для аналогового управления от 0 до 100% (см.

раздел 18.3). Когда эта установка сделана, вернитесь в режим локального управления. На дисплее отобразится положение

открытия и выполнение команды в процентах. С помощью синего селектора уменьшите или увеличьте значение и убедитесь, что электропривод правильно переходит в указанные положения.

Одна из дополнительных команд должна быть установлена на АВТО / ВКЛ. - ВЫКЛ. для возможности дистанционного управления (см. раздел 18.2). После осуществления данной настройки привод находится в режиме управления позиционером. Для выполнения команды «режим «открыть / закрыть» необходимо установить контакт дополнительной команды. Эта команда позволяет дистанционно выбирать между работой с позиционером и в режиме «открыть/закрыть».

Для получения более подробной информации, в частности по возможной настройке диапазона нечувствительности, см. §28.

## 18 > КОМАНДЫ

Стандартные режимы команд дистанционного управления даны выше в §9. В данном разделе описаны дополнительные команды.

## 18.1 КОМАНДЫ ДИСТАНЦИОННОГО УПРАВЛЕНИЯ ЧЕРЕЗ ОДИНАРНЫЙ КОНТАКТ

Управление приводом может осуществляться с помощью наружного одинарного контакта.

- Контакт замкнут: клапан открывается

- Контакт разомкнут: клапан закрывается

Привод должен быть настроен с приоритетом открытия (см. раздел §18.6).

Управление может осуществляться в обратном порядке:

- Контакт замкнут: клапан закрывается
- Контакт разомкнут: клапан открывается

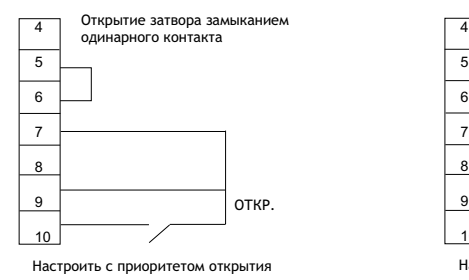

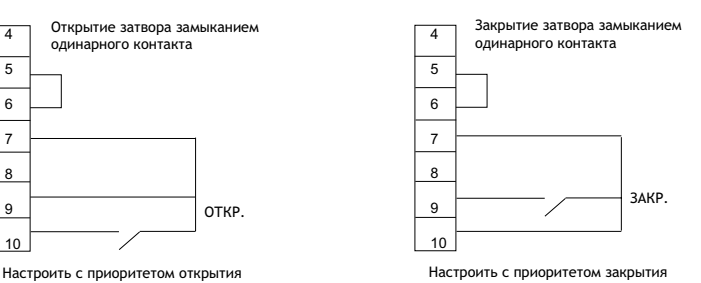

30 31 - +

 $4 - 20 m\Delta$  $-0 - 20$  mA  $0 - 10V$ 

Необходимо настроить привод с приоритетом закрытия (см. раздел §18.6)

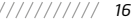

 $\overline{\phantom{a}}$ 

### 18.2 ДОПОЛНИТЕЛЬНЫЕ КОМАНДЫ ДИСТАНЦИОННОГО УПРАВЛЕНИЯ

Доступны и могут быть настроены ещё две дистанционные команды. Эти команды могут быть назначены на выполнение специальных функций.

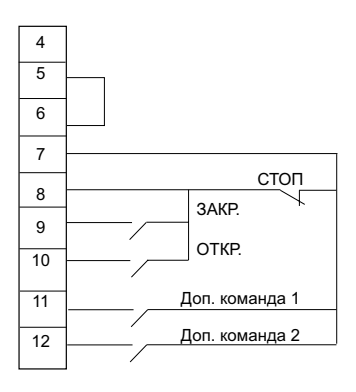

В меню выбрать «изменить».

«OK» для подтверждения выбора.

В меню «ИЗМЕНИТЬ» выбрать «команды». «OK» для подтверждения выбора.

В меню «КОМАНДЫ» выбрать «доп. команда 1» или «доп. команда 2». «OK» для подтверждения выбора. Выбрать команду с помощью синего селектора.

По умолчанию дополнительная команда 1 настроена на подавление локального управления, а дополнительная команда 2 на аварийное закрытие.

Если дополнительная команда 1 и дополнительная команда 2 установлены на выполнение аварийных функций, приоритет имеет дополнительная команда 2.

#### **Описание команд:**

«локальн/дистанц» заменяет собой переключатель «локальн/дистанц» на приводе и служит для дистанционного переключения между локальным и дистанционным управлением.

После подтверждения выбором «OK», следует выбрать «состояние контакта» для выполнения данной команды: Подтвердите, выбрав «OK» (красный селектор)

Если вы желаете проверить установки без внесения изменений, выберите в главном меню «просмотр» вместо «изменить».

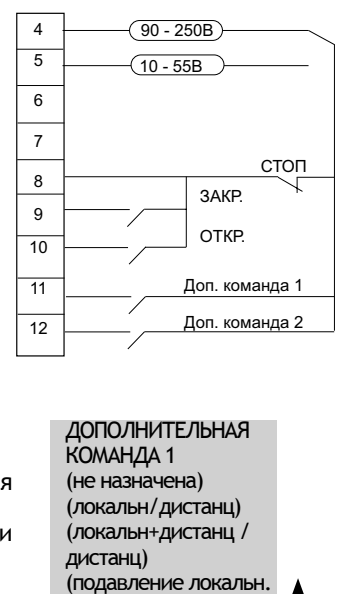

управ. подавление открытия (подавление

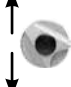

закрытия) (авто / откр.-закр.) аварийное закрытие аварийное открытие аварийная остановка неполный ход

ЛОКАЛЬН / ДИСТАНЦ контакт (f) = дистанц контакт (o) = дистанц

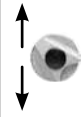

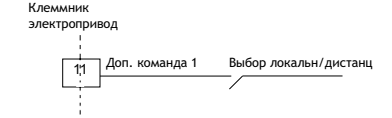

Вариант 1: замкнутый контакт = дистанционное управление Вариант 2: разомкнутый контакт = дистанционное управление

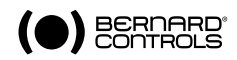

- **локальн + дистанц/дистанц:** то же, что и выше, но эта команда позволяет одновременно включать локальное и дистанционное управление.
- **локального управления:** подавление локального управления команда дистанционного управления. Она подавляет любые команды на открытия или закрытия, сделанные локально, и включает дистанционное управление, даже если селектор на приводе находится в положении локального управления.

После подтверждения необходимо выбрать сохранять или нет возможность локального ост анова..

Стандартно остается возможность локального останова и общего отключения установки с приводаВыберите «локальный останов (нет)» для подавления локального останова.

После подтверждения необходимо выбрать «состояние контакта» для выполнения данной команды (см. описание выше).

Подтвердите, выбрав «OK» (красный селектор).

**- Запрет на открытие / закрытие Эта команда**  используется для предотвращения открытия или закрытия электропривода.

Например, основной затвор, оборудованный байпасперепускным затвором и не должен открываться, если байпасный затвор ещё не открыт. В этом случае концевой контакт открытия на байпасном затворе может быть использован для запрета открытия основного затвора, пока концевой выключатель не будет активирован.

После подтверждения («OK») нужно выбрать «состояние контакта» для выполнения данной команды (см. описание

выше). Подтвердите, выбрав «OK».

**- «авто / откр-закр»:** приводы, выполняющие с функцию регулирования с позиционером, могут управляться дистанционно от сигнала постоянного тока (например, 4-20 мА) или с помощью команд «открытие / закрытие / останов». Команда «авто / откр-закр» позволяет переключаться с одного режима в другой.

После подтверждения («OK») следует выбрать «состояние контакта» для выполнения данной команды (см. описание выше). Подтвердите, выбрав «OK».

**- «открытие», «закрытие», «аварийная остановка» (ESD):** команда дистанционного управления «аварийная остановка» (ESD) имеет приоритет над всеми другими командами. В зависимости от назначения запорной арматуры приоритет остальных команд может быть «открытие», «закрытие» или «немедленный останов».

Подтвердите, выбрав «OK» и выберите состояние контакта необходимое для выполнения данной команды (см. описание выше). Подтвердите, выбрав «OK».

Примечание: команда аварийной остановки не может быть выполнена, если селектор «локальн. / удален.» находится в положении «OFF» Информацию по экстренному режиму см. в §18.7

**- «неполный ход»:** команда, применяемая для проведения периодических проверок функционирования (см. §18.8)

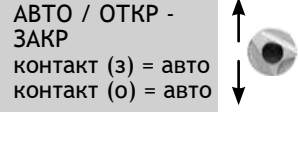

контакт (o) = запрет

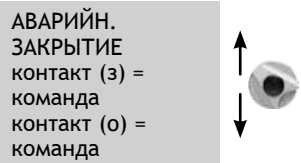

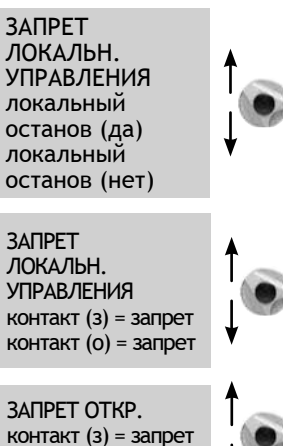

## 18.3 ЛОКАЛЬНОЕ УПРАВЛЕНИЕ

В стандартной конфигурации локальное управление является самоудерживающим (одного нажатия достаточно для выполнения команды на открытие или закрытие).

Для отмены самоудержания (команды на открытие и закрытие должны будут удерживаться после нажатия в течение всего действия) необходимо:

В меню выбрать «изменить». Подтвердить, выбрав «OK».

В меню «ИЗМЕНИТЬ» выбрать «команды». Подтвердить, выбрав «OK».

Выбрать «локальн. управление» в меню «КОМАНДЫ». Подтвердить, выбрав «OK».

Выбрать «(удерживать)». Подтвердить, выбрав «OK».

Для осуществления плавного локального управление от 0 до 100 % нужно выбрать (0 – 100%). В данном случае команда определяет текущее положение и отображает его под положением. После этого можно использовать правый селектор для постепенного изменения значения команды с шагом в 1%.

## 18.4 ЛОКАЛЬНЫЙ ОСТАНОВ

В стандартной конфигурации привод может останавливаться локально, даже если он находится на дистанционном управлении. Для запрещения действия локального останова при селекторе, установленном в положение «дистанц», выберите «локальн. останов» в меню «КОМАНДЫ», а затем «(нет)».

## 18.5 ДИСТАНЦИОННЫЙ ОСТАНОВ

В стандартной конфигурации дистанционный останов осуществляется размыканием контакта (в то время как команды открытия и закрытия осуществляются его замыканием). Чтобы сделать так, чтобы команда дистанционного останова действовала так же, как и при открытии или закрытии, выберете «дистанц. останов» в меню «КОМАНДЫ» и затем «контакт  $(3)$  =stop».

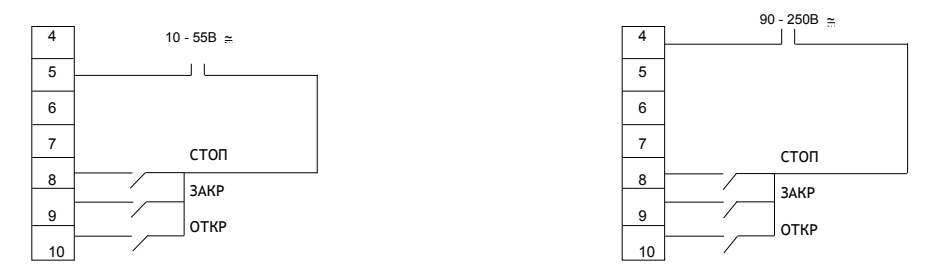

Примечание: команды на открытие и на закрытие имеют приоритет над командой останова.

## 18.6 ПРИОРИТЕТ ОТКРЫТИЯ-ЗАКРЫТИЯ

В стандартной конфигурации у команд открытия или закрытия нет приоритета. Приоритеты используются для:

- изменения направления хода на противоположное в ходе работы без посыла команды останова. В данном случае приоритет должен быть отдан действиям на открытие и закрытие.
- назначения приоритета для одного из направлений вращения: если приоритет отдан открытию, а привод одновременно получает 2 команды: на открытие и на закрытие, привод откроется.
- См. раздел 18.1 для информации о командах с одинарным контактом.

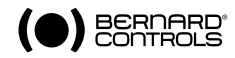

В меню выбрать «изменить». Подтвердить, выбрав «OK». В меню «ИЗМЕНИТЬ» выбрать «команды». Подтвердить, выбрав «OK». Выбрать приоритет в меню «КОМАНДЫ». Подтвердить, выбрав «OK». Выбрать «(открытие)», «(закрытие)» или (откр и закр). Подтвердить, выбрав «OK».

## 18.7 АВАРИЙНАЯ ОСТАНОВКА (ESD) В ЭКСТРЕННОМ РЕЖИМЕ

В стандартной конфигурации задействованы средства защиты для прерывания работы электропривода при отклонении от нормального режима работы.

В случае поступления команды на аварийный останов (см. описание дополнительных команд 1 или 2), можно допустить, чтобы электропривод обеспечил 100% возможного крутящего момента для обеспечения завершения цикла, не смотря на возникшую внештатную ситуацию. Также имеется возможность шунтировать защиту от перегрева при выполнении аварийной команды ESD (имеется опасность повреждения двигателя)

В меню выбрать «изменить» и подтвердить, выбрав OK (красный селектор).

В меню «ИЗМЕНИТЬ» выбрать «команды». Подтвердить, выбрав «OK».

Выбрать «Аварийн. останов в экстр. режиме» в меню «КОМАНДЫ». Подтвердить, выбрав «OK».

После выполнения каждой операции, кавычки

исчезают, и напротив выбранного пункта появляется звездочка. Для отмены выбора нужно выбрать «OK» для подтверждения.

## 18.8 НЕПОЛНЫЙ ХОД

Редко используемую приводную арматуру, полезно время от времени приводить в действие, чтобы убедиться в ее пригодности к эксплуатации.

INTELLI+ предоставляет возможность проверки функционирования привода по требованию пользователя. Эта проверка заключается в запуске частичного хода затвора (например, 10% от полного хода), а затем возвращении его в исходное положение. Время, затраченное на преодоление расстояния, измеряется, и при превышении заданного времени включается сигнал тревоги. Команда подается пользователем с использованием входа доп. команд привода. Тест проходит в автоматическом режиме. Сообщения о выполнении неполного хода и ошибках при прохождении настраиваются на двух выходных реле.

Настройка неполного хода:

В меню «КОМАНДЫ» нужно настроить «дополнительная команда 1 (или 2) » а также «неполный ход»

- 1**. Настройте одну из дополнительных команд.** В меню выберете: изменить > команда > дополнительная команда 1 (или 2) > неполный ход, затем выберите тип контакта команды (при замыкании или размыкании контакта)
- 2**. Настройте параметры неполного хода.** В меню выберите: изменить > команда > неполный ход > время закрытия/открытия в сек. Укажите время выполнения цикла в секундах для полного хода, например, время открытия затвора. Оставаясь в подменю «неполный ход»: выбрать > исх. позиция. Задайте при каком положении затвора – открытом или закрытом – должно начинаться тестирование. Если исходное положение не соответствует ожидаемому, появится сообщение «ошибка неполного хода». В заключение: выбрать > ход %. Укажите необходимый ход в процентах для выполнения тестирования. (по умолчанию 10%).
- 3. **Настройка сигнального реле. В меню выберите.** Изменить > сообщения > сигнал дистанц. > реле. > и выберите тип контакта для данного сигнала: контакт замкнут или разомкнут. Задайте отправление сообщения о прохождении тестирования неполного хода (C.P). «ошибка C.P.» - означает, что тестирование неполного хода не удалось провести и электропривод неработоспособен.

АВАРИЙН. ОСТАНОВ В ЭКСТР. РЕЖИМЕ. вернуться (без защиты от перегрева) (момент: 100%) вернуться

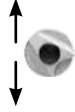

Обычно для передачи этих двух сообщений используются реле 3 и 4. В случае если электропривод оборудован связью по промышленной сети, то передача сообщений возможна по шине. Следовательно, не требуется производить настройки реле. Сообщение «ошибка неполного хода» исчезает, как только положение электропривода изменится больше чем на 2%.

## **19 МЕСТНОЕ ВЗАИМОДЕЙСТВИЕ С ПОМОЩЬЮ КОМПЬЮТЕРА**

Электропривод имеет двунаправленный интерфейс ввода/вывода для связи с КПК карманным (наладонным) ПК - или ноутбуком.

Предустановленные конфигурации могут быть загружены немедленно и так же возможно просмотреть кривую момента для последнего действия привода (Для более подробного описания смотрите руководство пользователя программным продуктом)

КПК: свяжитесь с нами для уточнения совместимости интерфейса Вашей модели. Компания Bernard Controls может поставить надежный наладонный компьютер для использования по месту установки оборудования, влаго- или взрывозащищенный. Устройство поставляется с предустановленным программным обеспечением.

## 19.1 > ВЗАИМОДЕЙСТВИЕ ЧЕРЕЗ ИНФРАКРАСНЫЙ ПОРТ

Система должна находиться в режиме «Местное управление» для того, чтобы производить манипуляции с настройками (т.е. селектор «местный / дистанционный» в положении «местный»).

Используйте комплект для блока INTELLI (INTELLI KIT) для подключения к мобильному компьютеру. Набор содержит в себе устройство для работы с инфракрасным портом компьютера и компакт-диск с программным обеспечением INTELLISOFT. Инфракрасный модуль может быть присоединен в окну дисплея блока INTELLI+ для установки более надежного соединения. Для связи с компьютером соедините устройство с портом USB компьютера.

Поставляется шнур 2-х метровой длинны (длиннее - по запросу).

Программы INTELLIPOCKET и INTELLISOFT позволяют выводить на экран все функции блока управления INTELLI+. КПК должен иметь инфракрасный порт и предустановленный программный продукт INTELLIPOСKET.

При необходимости обновите версию 3.0 и ниже на более свежую.

Как только связь будет установлена, символ IR (инфракрасный) появится на дисплее привода. Управление по ИК-интерфейсу имеет приоритет над местным управлением.

### 19.2 МЕСТНОЕ ВЗАИМОДЕЙСТВИЕ ЧЕРЕЗ КАНАЛ BLUETOOTH (ОПЦИЯ)

Начиная с версии V3.01 программного продукта INTELLISOFT и только в случае предустановленной платы BLUETOOTH адаптера в блоке управления INTELLI+ возможно взаимодействие с электроприводом без проводов на расстоянии до 10 метров.

ВАЖНО: Для связи с персональным компьютером используйте адаптер BLUETOOTH Класс II – Версия 2.1 + EDR (минимум). Если Ваш компьютер имеет встроенный адаптер, отключите его заблаговременно.

#### **Связь**

При заводской сборке опция BLUETOOTH активирована на электроприводе. Красный селектор на блоке управления привода должен быть переставлен в положение «МЕСТНЫЙ» или «ДИСТАНЦИОННЫЙ» для автоматического подключения устройства программой INTELLISOFT или INTELLIPOCKET. При подключении два светодиода под монитором блока управления будут мигать одновременно и на мониторе появится иконка BLUETOOTH. Потребуется специальный пароль. Установка с завода – 0000. Для защиты программирования строго рекомендуется сменить базовый пароль.

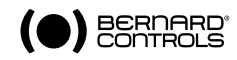

В положении красного селектора «МЕСТНОЕ» возможен доступ к следующим пунктам меню: Проверка, Изменение настроек, Изменение установок, Получать кривые момента, Операции с приводом.

В положении красного селектора «Дистанционное» возможен доступ к следующим пунктам меню: Проверка, Изменение настроек, Получать кривые момента.

#### **Меню BLUETOOTH**

Для доступа к меню BLUETOOTH Выберите пункт ИЗМЕНИТЬ УСТАНОВКИ Введите пароль и нажмите OK красным селектором Выберите пункт BLUETOOTH

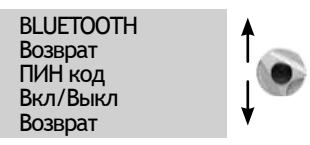

Пароль может быть изменен. Этот код будет запрошен при попытке соединения с электроприводом. Пункт Вкл/Выкл позволяет активировать или отключить адаптер. Данный пункт по умолчанию активирован и не сохраняется при перезагрузке привода

ВАЖНО: На электроприводах, оборудованных адаптером BLUETOOTH опция связи по инфракрасному каналу отключена.

## **20 УСТАНОВКА И ПРОСМОТР ЗНАЧЕНИЙ КРУТЯЩЕГО МОМЕНТА**

## $20.1$  > ТИП ЗАКРЫТИЯ

В стандартной конфигурации привод закрывается по положению. Закрытие по крутящему моменту обычно выбирается через меню «УСТАНОВКИ», хотя это можно сделать и в меню «ИЗМЕНИТЬ»:

В меню выбрать «изменить». Подтвердить, выбрав OK.

Выбрать «момент» в меню «ИЗМЕНИТЬ». Подтвердить, выбрав «OK».

Выбрать тип закрытия в меню «МОМЕНТ». Подтвердить, выбрав «OK».

Выбрать «по (моменту)». Подтвердить, выбрав «OK».

Вариант по (моменту)O/З выбирается для открытия и закрытия по крутящему моменту.

## 20.2 УСТАНОВКА КРУТЯЩЕГО МОМЕНТА

Привод поставляется с системой ограничения крутящего момента, выставленной в соответствии с заказом. Проверьте следующее, если ограничитель крутящего момента срабатывает в ходе работы:

- Шток затвора чистый и надлежащим образом смазан,

- Шток затвора не заедает в ходовой гайке,

- Сальник затвора не слишком затянут.

Если крутящий момент необходимо увеличить, сначала получите разрешение у поставщика затвора, а затем: выполните следующее:

В меню выбрать «изменить». Подтвердить, выбрав «OK». Выбрать «момент» в меню «ИЗМЕНИТЬ». Подтвердить, выбрав «OK».

Выбрать «установка момента» в меню «МОМЕНТ». Подтвердить, выбрав «OK».

Выбрать требуемую настройку. Подтвердить, выбрав «ОК». 3АКРЫТИЕ % Используйте синий селектор для увеличения и уменьшения и умень (100) значения. Минимальная установка – 40%. Удерживайте селектор, чтобы быстрее прокручивать значения.

Для просмотра без изменений выберите в меню «просмотр» вместо «изменить»

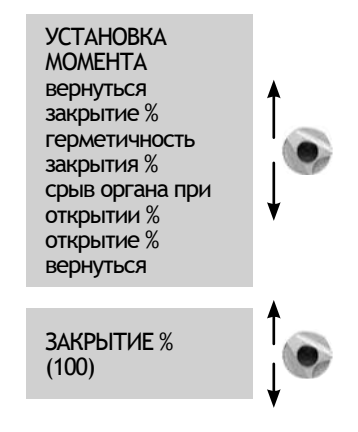

#### **Описание системы ограничения крутящего момента**

Все значения крутящего момента даются в процентах 100% соответствует максимальной настройке привода.

Соответствующая величина указана в Нм на заводской табличке (шильдике) привода. - закрытие %: ограничивает крутящий момент во время закрытия<br>- герметичность и закрытия %: данная опция

- герметичность закрытия %: отображается, только если закрытие ограничивается крутящим моментом. В данном случае крутящий момент, прилагаемый к седлу затвора, может отличаться от предела крутящего момента во время закрытия.
- срыв органа при открытии %: данная опция отображается, только если закрытие ограничивается крутящим моментом.

Примечание: настройки привода должны быть установлены снова после того, как были внесены изменений в настройку крутящего момента для герметичного закрытия (для затворов, закрывающихся по крутящему моменту).

В данном случае крутящий момент, прилагаемый для «срыва» запорного органа из седла затвора, может отличаться (обычно – превышать), предел крутящего момента при открытии.

Если значение превышает 100%, на дисплее не будет отображено никакого ограничения (эквивалентно снятию ограничения на момент при начале открытия).

- открытие %: ограничивает крутящий момент во время открытия затвора

Напоминание: для сохранения изменений, выйдите из всех меню, выбирая «вернуться» до тех пор, пока не появится сообщение: (изменен. OK ?).

#### **20.3 ПОКАЗАНИЯ КРУТЯЩЕГО МОМЕНТА И СРАВНЕНИЕ С ИСХОДНЫМИ ЗНАЧЕНИЯМИ КРУТЯЩЕГО МОМЕНТА**

Максимальные значения крутящего момента сопротивления измеряются при всех циклах

работы электропривода и могут быть просмотрены впоследствии.

Рабочие значения крутящего момента в ходе цикла могут быть сохранены в памяти для возможности сравнения со значениями крутящего момента при последнем действии электропривода.

В меню выбрать «изменить». «OK» для подтверждения выбора.

Выбрать «момент» в меню «ИЗМЕНИТЬ». «OK» для подтверждения выбора. Выбрать значения моментов в меню «МОМЕНТ». «OK» для подтверждения выбора.

Выбрать требуемое значение момента. «OK» для подтверждения выбора.

На дисплее отобразится максимальный крутящий момент, измеренный в ходе последнего действия электропривода. (примечание: рабочие циклы, произведенные в процессе настройки, в память не заносятся). Если крутящие моменты в ходе предыдущего действия электропривода были сохранёны в памяти, данные значения можно просмотреть в следующей строке для справки.

Пример: в данном случае крутящий момент в ходе первоначального действия составлял 12%, а в ходе последнего – 18%.

Эти два значения можно сравнить, чтобы определить, необходимы ли какие-либо профилактические действия.

Если вы желаете проверить установки без внесения изменений, выберите в главном меню «просмотр» вместо «изменить».

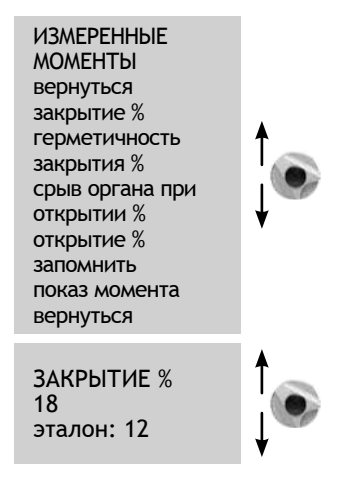

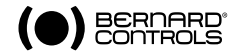

#### **Сохранение значений крутящего момента**

Для сохранения значения крутящего момента действия электропривода, выберите в меню опцию «СОХРАНИТЬ», а затем: «момент => эталон (да)». Эталонные значения крутящего момента берутся из последнего действия электропривода.

В случае ошибки снова выберите «момент => эталон (нет)»

для восстановления исходных эталонных значений. Значения сохраняются в памяти только после того, как пользователь выйдет из меню «ИЗМЕНИТЬ» и подтвердит: «(изменить OK?)».

**Отображение кривой «положение / крутящий момент» для последнего действия электропривода**

В меню «момент» Выберите «кривые моментов». «OK» для подтверждения выбора.

Выберите пункт «ход открытия» или «ход закрытия». «ОК» для подтверждения.<br>Кривая отобразится на дисплее с

отобразится положением от 0% до 100% и крутящим моментом от 0% до 100%, (где 100%

соответствуют максимальному крутящему моменту, указанному на информационной табличке привода).

## **21 НАСТРОЙКА ИНДИКАЦИИ СОСТОЯНИЯ И УПРАВЛЕНИЯ**

## 21.1 > ЛОКАЛЬНАЯ ИНДИКАЦИЯ

Локальное отображение может быть настроено следующим образом:

**Поворот изображения:** возможность повернуть дисплей (поворот на 180 градусов).

Выбрать в меню «изменить», затем «индикация», затем «поворот изображения (да)»

**Отображение момента:** выберите этот вариант, чтобы на дисплее привода одновременно с положением отображалось текущее значение крутящего момента.

Выбрать в меню «изменить», затем «индикация», затем «локальн. индикация» и «показать момент (да)».

**Цвет светового индикатора:** в стандартной конфигурации красный свет означает, что затвор закрыт, зелёный – что открыт. Цвета могут быть настроены противоположным образом.

Выберите в меню «изменить», затем «индикация», затем «локальн. индикация», затем «красный индикатор =(открыт)»

Чтобы надписи открытия и закрытия затвора отображались в правильном положении, также необходимо открыть крышку с окошком и перевернуть индикаторную пластину дисплея.

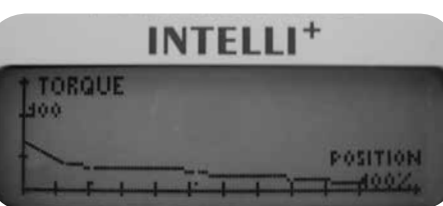

СОХРАНИТЬ момент => эталон

момент => эталон

(нет)

(да)

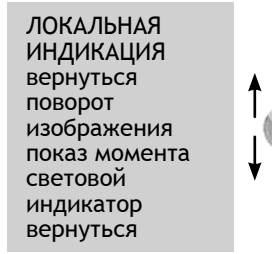

Момент 60%

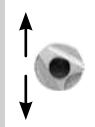

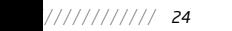

## 21.2 ДИСТАНЦИОННАЯ ИНДИКАЦИЯ

Сообщения о состоянии привода, передаются через двустабильные реле-триггеры. Каждое реле может быть настроено по ряду доступных параметров.

В стандартной конфигурации INTELLI+ имеет четыре двустабильных реле-триггера. Ещё три «ждущих» моностабильных реле могут быть добавлены по запросу (в отсутствии питания контакт разомкнут).Оборудование настраивается на заводе в соответствии с заказом. Изменения вносятся следующим образом:

В меню выбрать «изменить». «OK» для подтверждения выбора.

В меню «ИЗМЕНИТЬ» выбрать «индикация». «OK» для подтверждения выбора.

В меню «ИНДИКАЦИЯ» выбрать «дистанционная индикация». «OK» для подтверждения выбора.

Выбрать раздел «реле» в меню «ИНДИКАЦИЯ». «OK» для подтверждения выбора.

Выбрать типа контакта, т.е. его состояние при активации. «OK» для подтверждения выбора.

#### **Выберите нужную функцию или функции:**

Для одного реле может быть установлено несколько вариантов. После выбора каждого варианта, скобки убираются, и перед выбранным вариантом отображается знак «\*». Для отмены выбора варианта нужно еще раз подтвердить, выбрав «OK».

ДИСТАНЦ. ИНДИКАЦИЯ вернуться реле 1 реле 2 реле ... РЕЛЕ 1 вернуться \*затвор открыт (затвор закрыт) (ограничитель момента откр) РЕЛЕ 1 (контакт замкнут) контакт разомкнут

(...

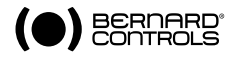

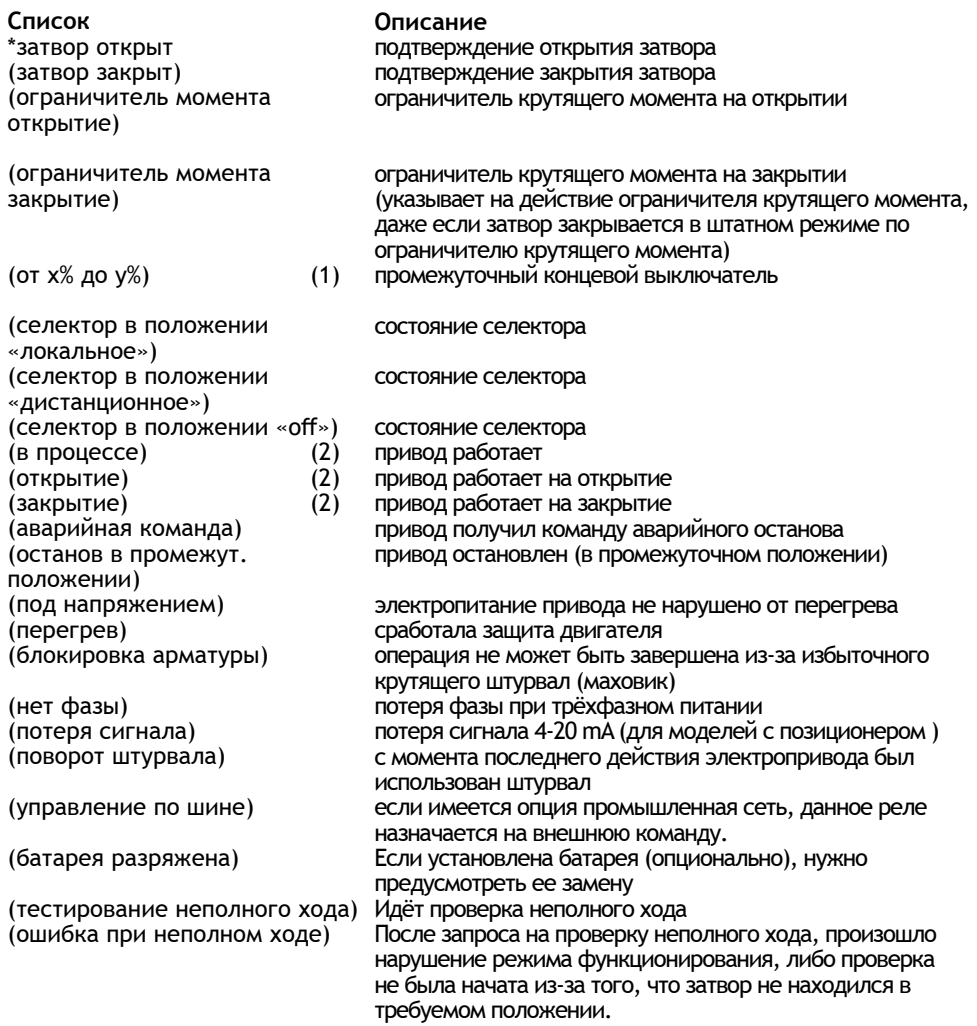

По некоторым вариантам имеются дополнительные настройки:

(1) **(от x% до y%)** 

После подтверждения выбором «OK», укажите диапазон срабатывания контакта: Выбрать x%. «OK» для подтверждения выбора.

Используйте синий селектор для изменения значения.

Выбрать y%. «OK» для подтверждения выбора.

Используйте синий селектор для изменения значения.

«OK» для подтверждения выбора.

(2) **(в процессе) (открытие) (закрытие)** 

Подтвердите, выбрав «OK» и укажите, должен ли данный

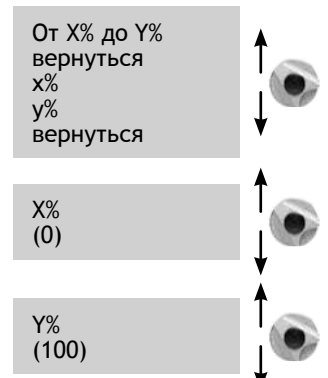

статус отображаться постоянным или мигающим светом. «OK» для подтверждения выбора.

#### (3) **(управление по промышленной сети)**

Данная функция применима, только в случае наличия опции управления по промышленной РАБОТА

сети. В таком случае данное реле может использоваться для управления устройством, расположенным вне привода, при этом команды передаются по промышленной сети из диспетчерской и транслируются через привод (см. документацию по шине).

## **22 НАСТРОЙКА РЕЛЕ НЕИСПРАВНОСТИ**

Сигналы о неисправности передаются через инверторное реле, которое обычно находится под напряжением и обесточивается, если питание пропадает или теряется связь с приводом.

Данное реле может быть настроено по ряду параметров. Оборудование настраивается на заводе в соответствии с заказом.

Изменения вносятся следующим образом:

В меню выбрать «изменить». «OK» для подтверждения выбора.

Выбрать «индикация» в меню «ИЗМЕНИТЬ». «OK» для подтверждения выбора. Выбрать «дистанционная индикация» в меню «ИНДИКАЦИЯ». «OK» для подтверждения выбора. Выбрать «реле неисправности» в меню «ИНДИКАЦИЯ». «OK» для подтверждения выбора.

#### **Добавление неисправностей**

Включённые виды неисправности, которые не могут быть изменены, отображаются без скобок. Изменяемые варианты отображаются в скобках, а выбранные – с символом «\*». Для отмены выбора нужно подтвердить, с помощью «OK».

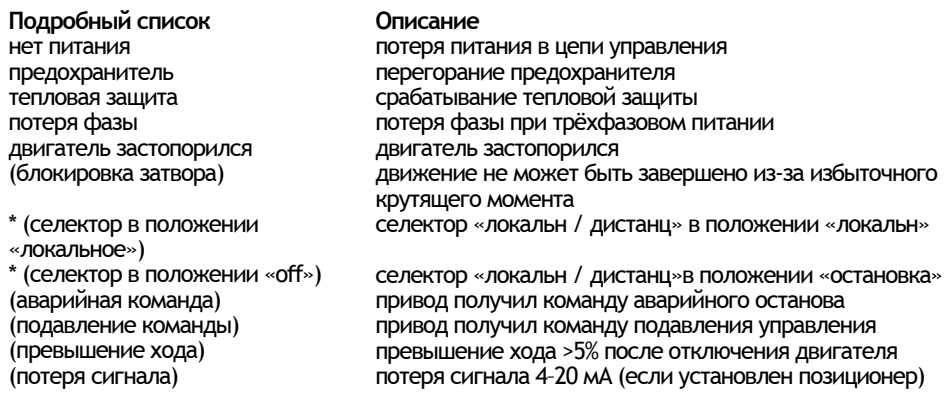

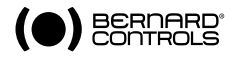

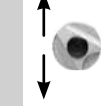

РЕЛЕ НЕИСПРАВНОСТИ вернуться отсутствует электропитание предохранитель тепловая защита

...

постоянный сигнал мигающий

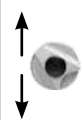

## **23 УСТАНОВКА ЗАДЕРЖКИ ХОДА**

INTELLI+ имеет модуль выставления задержки, предназначенный для ограничения скорости срабатывания привода (например, для защиты трубопровода от гидравлического удара).

При отправлении команды на закрытие или открытие, устройство задержки посылает мерную команду на включение-выключение двигателя. Время, затрачиваемое на выполнение затвором операции, может быть весьма продолжительным. Кроме того, время задержки может быть настроено на объекте.

Настройки для открытия и закрытия выполняются независимо. Также имеется возможность применять задержку только для части хода, осуществляя оставшуюся часть хода на нормальной скорости.

От пользователя требуется только указать полное время, выделяемое на движение, и INTELLI+ сама рассчитает периоды включения и выключения.

В меню выбрать «изменить» и подтвердить, выбрав OK.

Выбрать «задержка» в меню «ИЗМЕНИТЬ» и подтвердить, выбрав OK

Выбрать «задержка открытия сек.» и подтвердить, выбрав OK.

Используйте синий селектор для изменения значения. Удерживайте селектор для ускорения прокрутки значений. «OK» для подтверждения.

Укажите полное время, за которое необходимо открывать затвор. «OK» для подтверждения выбора.

Выбрать «задержка закрытия сек.» и подтвердить, выбрав OK.

Укажите полное время, за которое необходимо закрывать затвор. «OK» для подтверждения выбора. Для отмены функции задержки: убедитесь, что время закрытия с задержкой, а также время открытия с задержкой не превышает времени полного хода.

ЗАДЕРЖКА вернуться время хода сек. задержка открытия сек. задержка закрытия сек. диапазон задержки вернуться

ЗАДЕРЖКА ОТКРЫТИЯ СЕК.

(0)

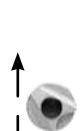

Для установки задержки только для части хода: выберите диапазон задержки. «OK» для подтверждения.

Для срабатывания задержки с определённого положения, выберите «откр: начало %». «OK» для подтверждения выбора. Используйте синий селектор для изменения значения от 0 до 100%. «OK» для подтверждения выбора. Проделайте то же самое в отношении остальных значений, чтобы установить зоны открытия и открытия с задержкой.

Чтобы установить задержку на весь вход, проверьте значения по умолчанию откр.: начало %  $(0)$  закр.: начало %  $(100)$ <br>откр.: конец %  $(100)$  закр.: конец %  $(0)$ откр.: конец % (100)

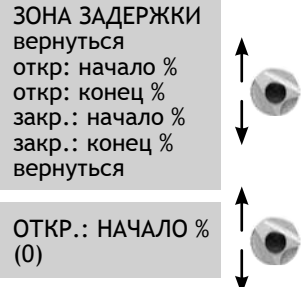

## **24 ПРОСМОТР ЖУРНАЛА РАБОТЫ ПРИВОДА**

## 24.1 > ДЕЙСТВИЯ

В меню выбрать «изменить» и подтвердить, выбрав OK

Выбрать «действия» в меню «ИЗМЕНИТЬ». «OK» для подтверждения выбора.

Выбрать «количество запусков» или «время работы» для просмотра суммарных значений за всё время с момента производства привода. Система также включает отдельный пользовательский счётчик, показания которого могут быть сброшены.

Выбрать «всего» для просмотра общего количества запусков.

Для сброса показаний пользовательского счётчика, выберите «сброс польз. счетч.» (reset partial), (данная опция отобразится, только если вы находитесь в меню «изменить»), и затем выбрать «да» или «нет».

**запуски / 12 часов:** количество запусков привода за

последние 12 часов и позволяет просмотреть надавние действия, произведенные приводом. Данная информация в особенности полезна для определения, не было ли слишком много обращений к приводу, например, если им осуществляется функция регулирования.

**использование штурвала:** показывает, использовался ли штурвал ручного управления с момента последней операции, выполненной электроприводом (изменения регистрируются, только если они превышают 10% хода).

Если вы желаете проверить установки без внесения изменений, выберите в главном меню «просмотр» вместо «изменить».

#### ДЕЙСТВИЯ вернуться количество запусков время работы запуски / 12 часов использование штурвала

вернуться

КОЛ-ВО ЗАПУСКОВ всего пользовательских Сброс польз. счетчика

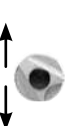

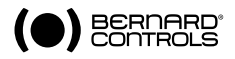

## 24.2 СИГНАЛЫ НЕИСПРАВНОСТИ

Сигналы неисправности позволяют определить источник неисправности. Они не являются постоянными и сбрасываются, когда неисправность устраняется. Для индикации срабатывания сигнала неисправности на экране отобразится мигающий чёрный квадрат. Для считывания сигнала неисправности необходимо: в меню выбрать «просмотр». «OK» для подтверждения выбора.

Выбрать «сигналы неисправности» в меню «ПРОСМОТР». «OK» для подтверждения выбора. Используйте правый селектор для прокрутки представленных сигналов неисправности.

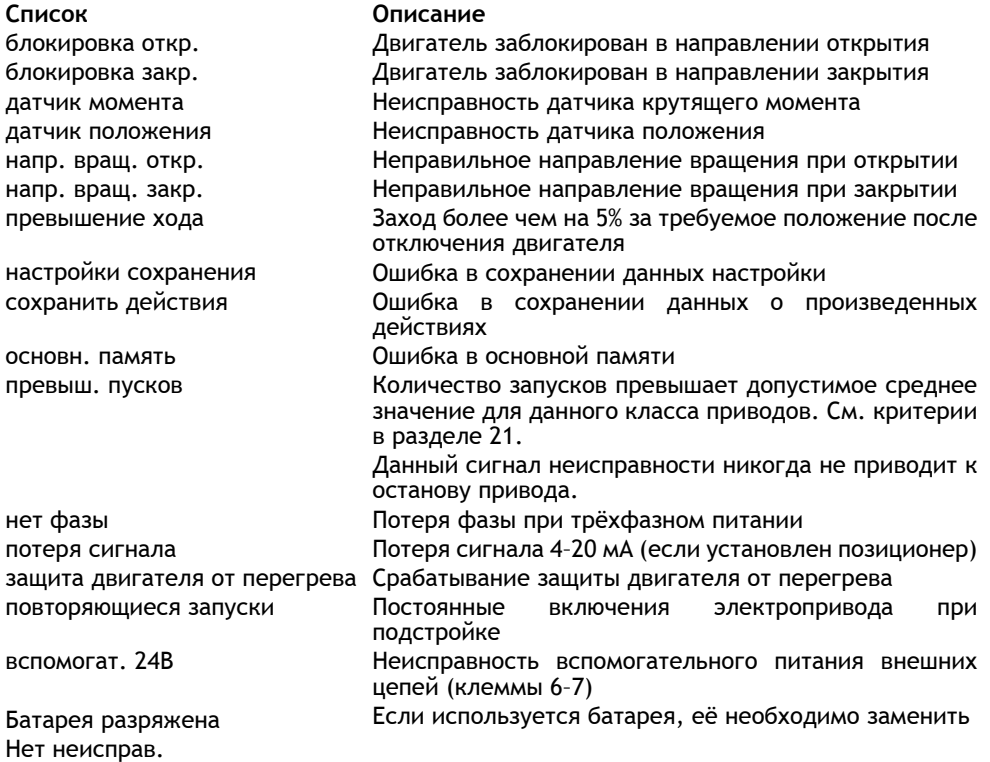

## **25 ДОСТУП К ТЕХНИЧЕСКИМ ДАННЫМ**

В меню выбрать «изменить». «OK» для подтверждения выбора. В меню «ИЗМЕНИТЬ» выбрать «тех. данные». «OK» для подтверждения выбора.

Если вы желаете проверить установки без внесения изменений, выберите в главном меню «просмотр» вместо «изменить».

#### **номер затвора** Выбрать «номер затвора» для снятия показаний и записи номера затвора Выберите первый символ при помощи синего селектора для его изменения. «OK» для подтверждения выбора. Проделайте то же с остальными символами. Когда все символы будут введены, подтвердите, выбрав «OK» до тех пор, пока не вернётесь в меню. **номер привода:** серийный номер электропривода. Информация вводится на заводе и доступна только в меню «ПРОСМОТР». ПАРАМЕТРЫ вернуться двигатель блокировка двигателя в сек. инверсионная задержка в мс передаточное число редуктор 1/ шаг в мм ход вернуться **код доступа:** ввод или изменение пароля, см. ниже «Создание и изменение пароля». параметры: настройка параметров для правильной работы привода (см. ниже). Следующие данные отображаются только в меню «ПРОСМОТР». ТЕХНИЧЕСКИЕ ДАННЫЕ вернуться номер затвора номер привода код доступа класс регулирования дата изготовления параметры версия ПО вернуться НОМЕР ЗАТВОРА MOV55VV

**класс регулирования:** указывает класс регулирования привода – двухпозиционный (открыть/закрыть), III или II класса. По данному параметру можно настроить срабатывание сигнала неисправности при превышении количества срабатываний (сигнал превышения пусков). Количество пусков отсчитывается за последние 12 часов. Ограничения следующие:<br>Двухпозиционные приводы: 360 пусков за 12 часов

Двухпозиционные приводы:<br>Класс III<sup>.</sup>

1 200 пусков за 12 часов

Класс II: 21 600 пусков за 12 часов По данному сигналу неисправности останов привода не предусматривается.

**дата изготовления**: дата изготовления при отгрузке с завода

**версия ПО**: версия установленного программного обеспечения.

#### **Описание меню «параметры»**

**двигатель:** указывает вид электропитание двигателя - трёхфазное, однофазное или постоянный ток (сведения предоставляются производителем).

**Класс защиты:** влагозащищённое или взрывозащищённое исполнение. Для моделей имеющих взрывозащищённое исполнение невозможно обойти действие тепловой защиты в меню команд и режиме пониженной производительности.

**блокировка двигателя в секундах:** указывает время, в течение которого двигатель продолжает быть под напряжением после обездвиживания перед отключением питания. По умолчанию: 10 секунд (сведения предоставляются производителем).

**инверсионная задержка в мс:** указывает время задержки, когда привод останавливается перед изменением направления вращения. По умолчанию: 200 мс (сведения предоставляются производителем)

**передаточное число:** указывает передаточное отношение между выходным валом и

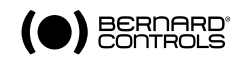

датчиком положения для отображения хода в количестве оборотов (или градусах в случае частичного оборота) (сведения предоставляются производителем)

**Редуктор 1/** указывает передаточное отношение дополнительного редуктора. Например, для четвертьоборотного редуктора с отношением 1:120, необходимо ввести «120». Ход будет отображаться в градусах.

**шаг в мм:** показывает шаг резьбы прямоходной системы для отображения хода в миллиметрах, а не количестве оборотов.

**ход:** показывает измеренное значение хода при настройке на затворе.

## **26 СОЗДАНИЕ И ИЗМЕНЕНИЕ ПАРОЛЯ**

В меню выбрать «изменить». «OK» для подтверждения выбора.

Выбрать «технические данные» в меню «ИЗМЕНИТЬ». «OK» для подтверждения выбора.

Выбрать «код доступа» в меню «ТЕХНИЧЕСКИЕ ДАННЫЕ». «OK» для подтверждения выбора. Введите первую цифру при помощи синего селектора. «OK» для подтверждения. Затем введите вторую цифру при помощи синего селектора. «OK» для подтверждения. Затем введите третью цифру при помощи синего селектора. «OK» для подтверждения..

Новый код не будет сохранён до тех пор, пока пользователь не выйдет из меню «изменить» и не подтвердит изменение (изменения OK?).

Убедитесь, что вы сможете запомнить код, чтобы вновь попасть в меню «изменить».

#### **Если вы забыли код**

Отключите питание блока управления и откройте его, чтобы получить доступ к плате INTELLI+ (поддерживает подключение дисплея).

Переместите перемычку на плате из положения А в положение В, затем вновь включите питание. Пароль сброшен на ноль. Поместите перемычку обратно в исходное положение А.

Если вы оставите перемычку в положении В, вы по-прежнему сможете вводить новый пароль, но он будет сбрасываться на ноль при следующей подаче напряжения.

# B A

Перемычка

### **27 ИСПОЛЬЗОВАНИЕ АНАЛОГОВОГО СИГНАЛА ОПРЕДЕЛЕНИЯ ПОЛОЖЕНИЯ (В ЗАВИСИМОСТИ ОТ МОДЕЛИ)**

На некоторых моделях электроприводов для передачи информации о положении (от 0% до 100%) на внешнее устройство может использоваться аналоговый сигнал.

Выходные сигналы автоматически калибруются к ходу привода (0–100%), таким образом, передаваемый сигнал обратной связи не требует никакой настройки.

Сигналы обратной связи полностью изолированы от контуров контроллера INTELLI+. Используйте выпрямленный, фильтрованный или стабилизированный источник питания 12–32 В постоянного тока для данного сигнала положения. Также можно использовать внутренний 24 В источник питания на клеммах  $6()$  и 7 (+).

Максимально разрешённые нагрузки приведены в таблице.

Могут использоваться следующие сигналы: 4–20 мА, 0–20 мА, 4–12 мА или 12–20 мА. Выходы 4–20 мА, 4–12 мА или 12–20 мА могут быть подключены при помощи двух проводов, с внешним

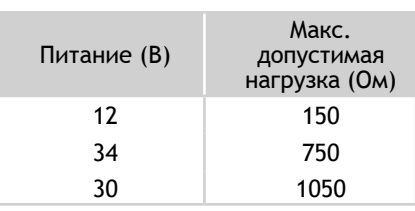

КОД ДОСТУПА

(000)

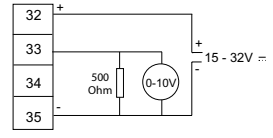

Дистанционный сигнал положения 0–10 В

источником питания, установленным последовательно со считыванием сигнала (см. расчетную схему привода).

Выход 0–20 мА может использоваться для получения сигнала 0–10 В при помощи дополнительного внешнего резистора 500 Ом (или 499 Ом 1%). Напряжение питания будет от 15 до 32 В.

#### **Для выбора направления изменения и типа сигналов**

В меню выбрать «изменить». «OK» для подтверждения выбора. В меню «ИЗМЕНИТЬ» выбрать «положение». «OK» для подтверждения выбора. Выбрать «опция обратной связи» в меню «ПОЛОЖЕНИЕ». «OK» для подтверждения выбора. Выбрать направление изменения сигнала. «OK» для подтверждения выбора.

Выбрать тип сигнала. «OK» для подтверждения выбора.

ОПЦИЯ ОБРАТНОЙ СВЯЗИ сигнал  $(\mathscr{A})$  на открытие сигнал (\*) на открытие

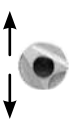

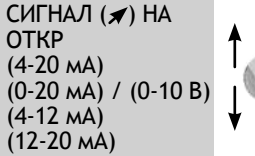

## **28 ИСПОЛЬЗОВАНИЕ В КАЧЕСТВЕ ПОЗИЦИОНЕРА С АНАЛОГОВЫМ СИГНАЛОМ УПРАВЛЕНИЯ (В ЗАВИСИМОСТИ ОТ МОДЕЛИ)**

## 28.1 ВХОДНОЙ СИГНАЛ

На некоторых моделях привод может работать в качестве позиционера при помощи аналогового управления, например, сигнала 4–20 мА.

Входной сигнал автоматически калибруется по ходу привода (0–100%), поэтому настраивать рабочий диапазон привода не требуется. Входной сигнал изолирован от команд<br>двухпозиционного режима и от сигнала двухпозиционного режима и от сигнала определения положения.

Приводом можно по-прежнему управлять

в двухпозиционном режиме, используя команды открытия, закрытия и останова, или в режиме регулирования с аналоговым управлением. Для выбора между данными двумя режимами управления должна использоваться одна из дополнительных команд.

В стандартной конфигурации дополнительная команда 1 настроена на переключение АВТО / ОТКР-ЗАКР для возможности дистанционного выбора режима управления: AUTO = аналоговое управление, ОТКР-ЗАКР = двухпозиционное управление.

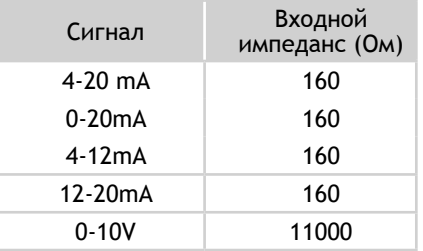

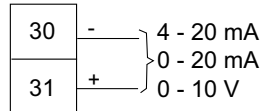

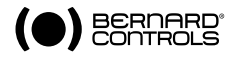

## **Сигнал управления**

4–20 мА, 0–20 мА, 4–12 мА, 12–20 мА или 0–10 В

Для выбора направления изменения и типа сигнала:

В меню выбрать «изменить». «OK» для подтверждения выбора.

В меню «ИЗМЕНИТЬ» выбрать «позиционер». «OK» для подтверждения выбора.

В меню «ПОЗИЦИОНЕР» выбрать «тип сигнала». «OK» для подтверждения выбора.

Выбрать «направление изменения сигнала». «OK» для подтверждения выбора.

Выбрать тип сигнала. «OK» для подтверждения выбора.

В случае, если сигнал имеет диапазон 0–10 В, необходимо также перевести два контакта в положение «OFF». Контакты расположены на плате INTELLI+ (поддерживающей дисплей) в блоке управления.

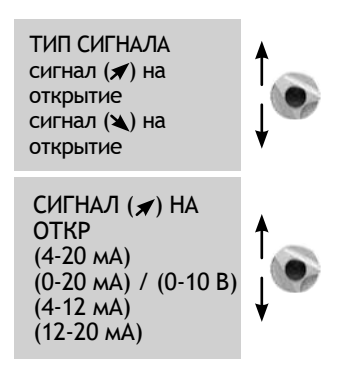

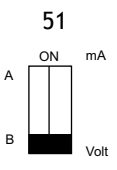

## 28.2 НАСТРОЙКА ДИАПАЗОНА НЕЧУВСТВИТЕЛЬНОСТИ

Под диапазоном нечувствительности подразумевается максимально допустимая разность между сигналом и положением привода, при которой не происходит движения. Данная настройка осуществляется на заводе, но её можно изменить.

Если диапазон нечувствительности слишком узкий, привод может начать «раскачивание», т.е. открываться и закрываться вблизи ожидаемого положения без стабилизации. Если он слишком широк, установка положения будет менее точная.

По умолчанию диапазон нечувствительности настроен на 1%.

В меню «ПОЗИЦИОНЕР» выберите «диапазон нечувствительности %». «OK» для подтверждения выбора.

Измените значение при помощи синего селектора. «OK» для подтверждения выбора..

## 28.3 БЕЗОПАСНОЕ ПОЛОЖЕНИЕ

С помощью входного сигнала 4–20 мА, можно установить безопасное положение, в которое будет возвращаться запорный огран в случае потери сигнала управления.

ВАЖНО! данную функцию нельзя использовать с сигналом 0–20 мА, так как система не сможет различить потерянный сигнал и значение 0 мА.

В стандартной конфигурации данная функция включена, и при потере сигнала привод остаётся в том же положении. Пользователь может также выбрать открытие или закрытие. В меню «ПОЗИЦИОНЕР» выберите «потеря сигнала». «OK» для подтверждения выбора. Выберите требуемое действие. «OK» для подтверждения выбора.

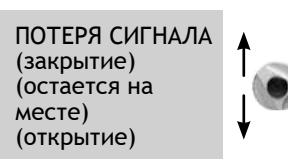

## 28.4 ИМПУЛЬСНЫЙ АНАЛОГОВЫЙ СИГНАЛ

INTELLI+ поддерживает режим позиционирования, учитывающий инерцию привода. Если время на выполнение действия слишком короткое, или если двигатель имеет избыточную инерцию, позиционирование может быть улучшено благодаря выбору аналогового импульсного режима.

INTELLI+ рассчитывает и корректирует для каждой операции точку останова двигателя для

достижения ожидаемого положения, а затем при необходимости посылает дополнительные импульсы, пропорциональные отклонению.

Данный режим используется для относительно устойчивого регулирования, когда можно частично компенсировать инерцию привода. При его использовании привод приводится в действие чаще, чем при стандартном управлении.

В меню «ПОЗИЦИОНЕР» выберите «аналоговый импульс». «OK» для подтверждения выбора. Выбрать (нет) или (да). «OK» для подтверждения выбора.

#### **29 УПРАВЛЕНИЕ ЧЕРЕЗ ПРОМЫШЛЕННУЮ СЕТЬ (В ЗАВИСИМОСТИ ОТ МОДЕЛИ)**

Интерфейс промышленной сети (шины) используется для посыла команд и данных по одной линии. В специальной документации описываются методы распределения адресов электроприводам, и приводится список адресов для доступа к командам или источникам данных.

Тип интерфейса шины отобразится в меню.

Функция «потеря связи» позволяет задать положение для безопасного отвода запорного органа.

В стандартной конфигурации данная функция включена, и привод остаётся в том же положении в случае потери связи.

Пользователь может выбрать открытие или закрытие.

В меню выбрать «изменить». «OK» для подтверждения выбора.

В меню «ИЗМЕНИТЬ» выбрать «шина». «OK» для подтверждения выбора.

В меню «шина» выбрать «потеря связи». «OK» для подтверждения выбора.

Выбрать необходимое действие. «OK» для подтверждения выбора.

Шина PROFIBUS вернуться Потеря связи Управл. через шину N° периф. оборуд Вернуться

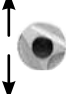

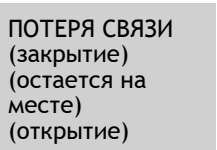

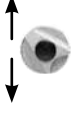

**Управл. через шину (Bus control):** данная функция по умолчанию включена. Для оборудования, использующего дополнительно управление по классической проводной системе, данная настройка позволяет выбрать режим управления: либо через шину, либо через провода (см. разделы 6.1 и 6.2)

**N° периферийного оборудования:** позволяет присваивать адреса электроприводам. У каждого привода должен быть свой адреса. Адрес по умолчанию – 2.

Для получения более подробного описания связи через промышленную сеть смотрите соответствующую специализированную документацию.

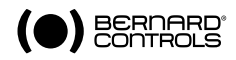

## **30 ИСПОЛЬЗОВАНИЕ ПРИ ОТСУТСТВИИ НАПРЯЖЕНИЯ (ДЛЯ МОДЕЛЕЙ С БАТАРЕЕЙ)**

В зависимости от модели привода, опция с аккумуляторной батареей позволяет отображать положение после потери питания. При данной конфигурации в комплекте идет плата и корпус для установки батареи.

Когда электропривод обесточивается, управление от платы контроллера INTELLI+ переходит к плате батареи, переводящей систему в режим ожидания с очень низким энергопотреблением.

Регулярные проверки позволяют проверять, изменилось ли положение затвора (например, задействуя ручное управление). Если положение<br>изменилось. состояния реле отображения изменилось, состояния положения обновляется.

- В случае если привод оборудован функцией определения положения, данные по положению обновляются.
- Для связи через промышленную сеть, на плату промышленной сети подаётся питание (на 5 с)

Важно отметить, что состояние аккумуляторной батареи никаким образом не влияет на работу привода. Даже при отсутствии батареи электропривод будет функционировать в штатном режиме без опасности сбоя настроек или данных по положению.

для того, чтобы контроллер шины мог считать новое положение.

Когда питание отключается, с дисплея по-прежнему можно считать информацию. Для пробуждения системы и подсветки дисплея необходимо задействовать синий

селектор: так же, как при подаче команды на закрытие.

Сообщение о разряженной батарее можно в любое время увидеть на дисплее или через дистанционную индикацию. Дисплей отключается сам через 30 секунд бездействия. Навигация по меню невозможна при отсутствии напряжения в сети.

- Приблизительный срок службы аккумуляторных батарей, устанавливаемых в электроприводах:

1/3 срока службы, при хранении, или при обесточенном приводе (с учетом включения дисплея на 20 секунд в день в течение данного периода).

- 2/3 срока службы, при наличии напряжения в сети
- Температура: 40°C (для других температур больших или меньших срок работы может быть уменьшен).
- Срок службы аккумуляторной батареи: 10 лет.

## **31 ИЗМЕНЕНИЕ РАСПОЛОЖЕНИЯ ДИСПЛЕЯ**

У моделей с влагозащищённым исполнением, дисплей и управляющие селекторы можно поворачивать на 90° без ограничения. Удалите крышку дисплея (4 винта) и переместите плату в необходимое положение.

Расположите крышку таким образом, чтобы разместить селекторы под дисплеем.

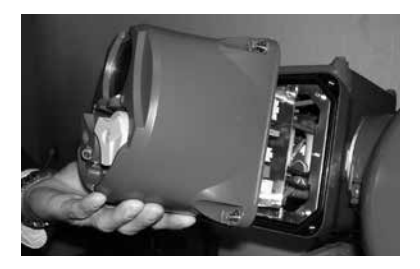

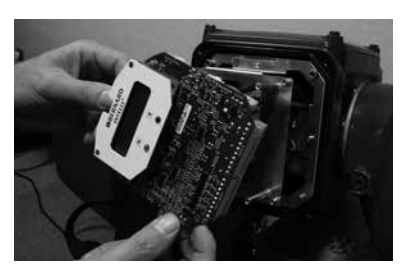

## **32 ПРЕДОХРАНИТЕЛИ**

Система электропитания INTELLI+ включает трансформатор и плавкие вставки (предохранители).

**Первичная:** предохранитель 6,3 х 32 мм – 0,5 А быстрого действия (расположен на трансформаторе).

**Вторичная:** внутренние цепи, защищеные автоматическим предохранителем (от пользователя не требуется производить никаких действий).

Вспомогательный источник питания 24 В на клеммах, защищенный автоматическим предохранителем (от пользователя не требуется производить никаких действий).

## **33 ЭКСПЛУАТАЦИЯ В ВЫНОСНОМ КОРПУСЕ (ОПЦИОНАЛЬНО)**

INTELLI+ может поставляться в отдельном выносном корпусе, для монтажа на расстояние до 50 метров от привода. Компания BERNARD предоставляет влагозащищённые корпусы, идентичные корпусам, монтируемым на приводе, но с двумя влагозащищёнными соединительными коробками. Одна из них предназначена для пользователя, а другая для подключения к приводу. Также имеется модель во взрывозащищённом исполнении.

Между электроприводом и корпусом нужно предусмотреть 2 провода: силовой и управляющий.

Провод управления должен быть экранирован.

Перед подачей напряжения проверьте проводку. Пусконаладка и ввод в эксплуатацию производятся так же, как и в случае со встроенным блоком INTELLI+.

## **34 ТЕХОБСЛУЖИВАНИЕ**

Приводы серии ST смазываются на весь срок службы и не требуют особого техобслуживания. Тем не менее, необходимо периодически проверять состояние штока задвижки и гайки штока, чтобы они оставались чистыми и были смазаны надлежащим образом.

Рекомендуется составить расписание регулярных проверочных пусков для редко используемых приводов.

#### **Для приводов, оборудованных аккумуляторной батареей** (опционально)

В зависимости от конфигурации привода, при низком заряде батареи соответствующее сообщение показывается на дисплее или дистанционно.

Замена батарей производится только на следующий тип: 2 батареи OMNICEL ER14505HD литиево-тионилхлоридные (Li-SOCl2).

Либо другой вариант: MICROBAT ER14505 M и EVE ER14505 M.

Для электроприводов общепромышленного исполнения допускается замена на равноценные (типоразмер: AA, 2.2 Ач, 3.6 В, 400 мА, -40°/+85°C).

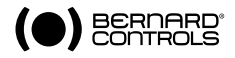

## **35 УСТРАНЕНИЕ НЕИСПРАВНОСТЕЙ**

Если у вас возникли сомнения в устойчивости работы системы, установите селектор «локал. / дистанц.» в положение «Локальн», а затем проверьте действие органов управления на открытие и закрытие.

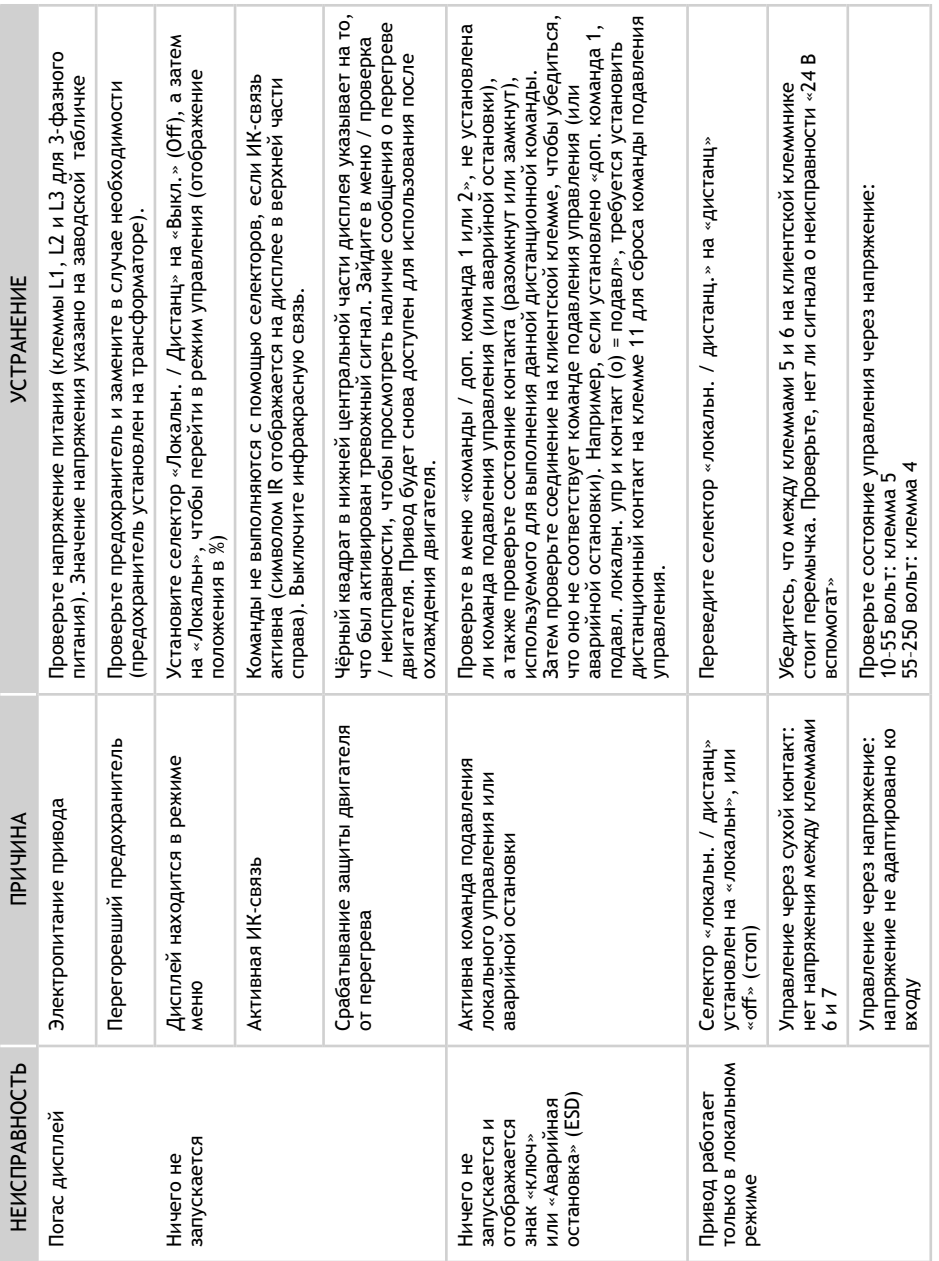

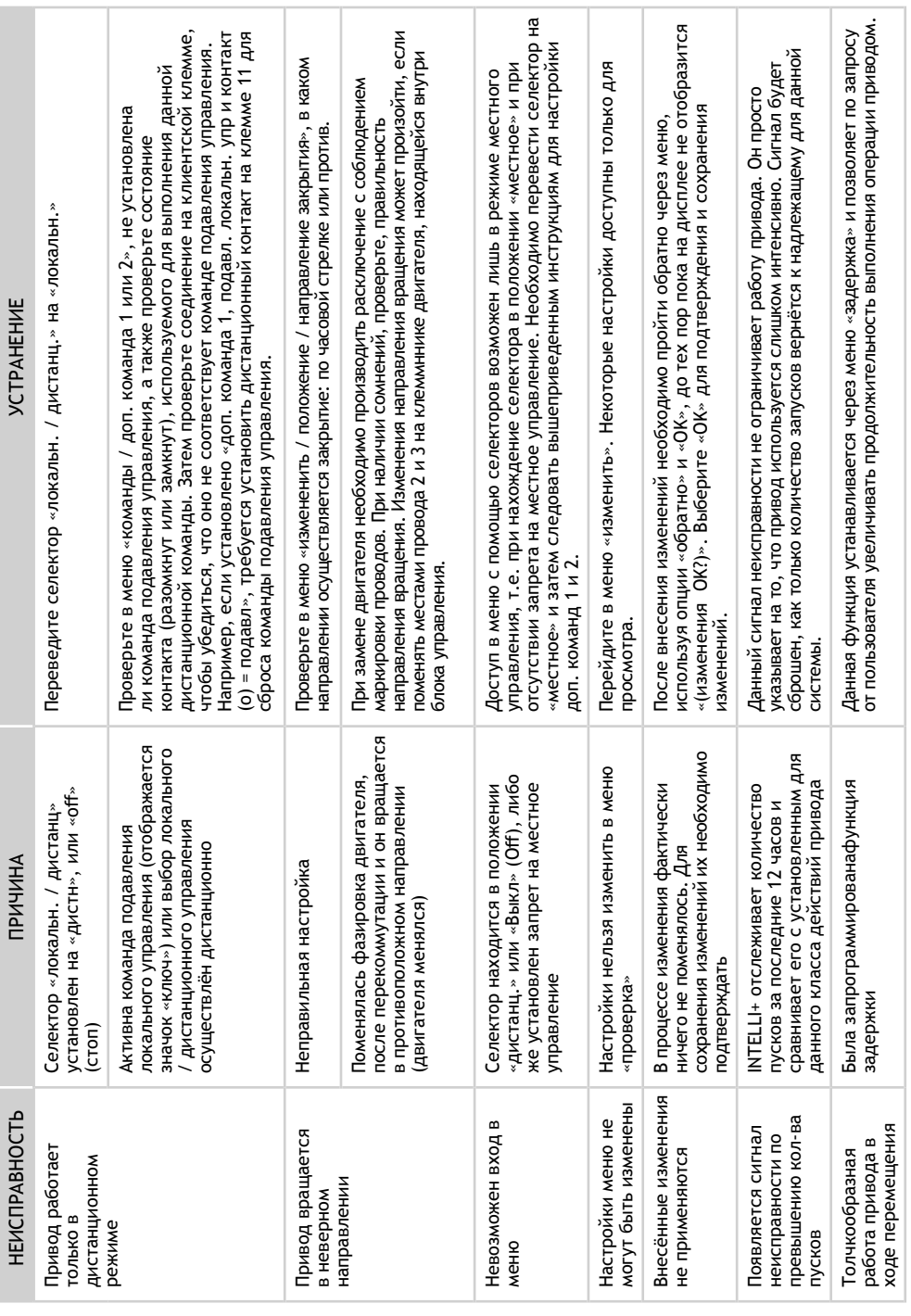

#### **Правила транспортировки**

Транспортировать в соответствии с правилами перевозки грузов, в оригинальной упаковке, не кидать, обращаться осторожно.

#### **Правила хранения, срок хранения**

Электроприводы поставляются в упаковке предприятия-изготовителя. Электроприводы транспортируются автомобильным, водным и железнодорожным транспортом в соответствии с правилами перевозки грузов, действующими на конкретном виде транспорта. При транспортировке необходимо предусмотреть надежное закрепление электороприводов от горизонтальных и вертикальных перемещений. Неустановленные электроприводы хранятся в упаковке предприятия-изготовителя. Хранить электроприводы необходимо в закрытых помещениях с естественной циркуляцией воздуха в соответствующих стандартных условиях (неагрессивная и безпылевая среда, перепад температуры от +10 до +50 °C, влажность воздуха до 60 %, без ударов и вибраций). Срок хранения 2 года.

#### **Срок службы**

При условии соблюдения правил транспортировки, хранения, монтажа и эксплуатации, срок службы электроприводы составляет не менее 10 000 циклов.

#### **Утилизация**

Обеспечить экологически целесообразную утилизацию в соотвествии с действующим законодательством

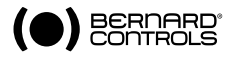